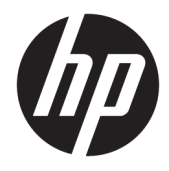

Hardware-Referenzhandbuch

© Copyright 2018, 2019 HP Development Company, L.P.

Windows ist in den USA und bzw. oder anderen Ländern entweder eine eingetragene Marke oder eine Marke der Microsoft Corporation.

HP haftet – ausgenommen für die Verletzung des Lebens, des Körpers, der Gesundheit oder nach dem Produkthaftungsgesetz – nicht für Schäden, die fahrlässig von HP, einem gesetzlichen Vertreter oder einem Erfüllungsgehilfen verursacht wurden. Die Haftung für grobe Fahrlässigkeit und Vorsatz bleibt hiervon unberührt. Inhaltliche Änderungen dieses Dokuments behalten wir uns ohne Ankündigung vor. Die Informationen in dieser Veröffentlichung werden ohne Gewähr für ihre Richtigkeit zur Verfügung gestellt. Insbesondere enthalten diese Informationen keinerlei zugesicherte Eigenschaften. Alle sich aus der Verwendung dieser Informationen ergebenden Risiken trägt der Benutzer. Die Herstellergarantie für HP Produkte wird ausschließlich in der entsprechenden, zum Produkt gehörigen Garantieerklärung beschrieben. Aus dem vorliegenden Dokument sind keine weiter reichenden Garantieansprüche abzuleiten.

Dritte Ausgabe: Juni 2019

Erste Ausgabe: Mai 2018

Dokumentennummer: L17240-043

#### **Produkthinweis**

In diesem Benutzerhandbuch werden die Funktionen beschrieben, die von den meisten Modellen unterstützt werden. Einige der Funktionen stehen möglicherweise nicht auf Ihrem Computer zur Verfügung.

Nicht alle Funktionen sind in allen Editionen oder Versionen von Windows verfügbar. Einige Systeme benötigen eventuell aktualisierte und/oder separat zu erwerbende Hardware, Treiber, Software oder ein BIOS-Update, um die Funktionalität von Windows in vollem Umfang nutzen zu können. Die automatische Aktualisierung von Windows 10 ist standardmäßig aktiviert. Für zukünftige Updates können Gebühren für einen Internetdienstanbieter anfallen und weitere Anforderungen erforderlich werden. Siehe <http://www.microsoft.com>.

Um auf die neuesten Benutzerhandbücher und Anleitungen zuzugreifen, gehen Sie zu <http://www.hp.com/support>und folgen Sie den Anweisungen, um Ihr Produkt zu finden. Wählen Sie dann **Benutzerhandbücher** aus.

#### **Bestimmungen zur Verwendung der Software**

Durch das Installieren, Kopieren, Herunterladen oder anderweitiges Verwenden der auf diesem Computer vorinstallierten Softwareprodukte stimmen Sie den Bedingungen des HP Endbenutzer-Lizenzvertrags (EULA) zu. Wenn Sie diese Lizenzbedingungen nicht akzeptieren, müssen Sie das unbenutzte Produkt (Hardware und Software) innerhalb von 14 Tagen zurückgeben und können als einzigen Anspruch die Rückerstattung des Kaufpreises fordern. Die Rückerstattung unterliegt der entsprechenden Rückerstattungsregelung des Verkäufers.

Wenn Sie weitere Informationen benötigen oder eine Rückerstattung des Kaufpreises des Computers fordern möchten, wenden Sie sich an den Verkäufer.

### **Sicherheitshinweis**

**VORSICHT!** Um eventuelle Verbrennungen oder eine Überhitzung des Computers zu vermeiden, stellen Sie den Computer nicht direkt auf Ihren Schoß, und blockieren Sie die Lüftungsschlitze nicht. Verwenden Sie den Computer nur auf einer festen, ebenen Oberfläche. Vermeiden Sie die Blockierung der Luftzirkulation durch andere feste Objekte, wie beispielsweise einen in unmittelbarer Nähe aufgestellten Drucker, oder durch weiche Objekte, wie Kissen, Teppiche oder Kleidung. Vermeiden Sie während des Betriebs außerdem direkten Kontakt des Netzteils mit der Haut und mit weichen Oberflächen, wie Kissen, Teppichen oder Kleidung. Der Computer und das Netzteil entsprechen den Temperaturgrenzwerten für dem Benutzer zugängliche Oberflächen, die durch den internationalen Standard für die Sicherheit von Einrichtungen der Informationstechnologie (IEC 60950-1) definiert sind.

### **Über dieses Handbuch**

Dieses Handbuch bietet grundlegende Informationen für die Aufrüstung der HP ProDesk Business PCs.

- **A VORSICHT!** Zeigt eine gefährliche Situation an, die, wenn nicht vermieden, zu einer schweren Verletzung oder zum Tod führen **könnte**.
- **ACHTUNG:** Zeigt eine gefährliche Situation an, die, wenn nicht vermieden, zu kleineren oder mäßigen Verletzungen führen **könnte**.
- **WICHTIG:** Enthält Informationen, die als wichtig einzustufen sind, aber nicht auf Gefahren hinweisen (z. B. Nachrichten, die mit Sachschäden zu tun haben). Macht den Benutzer darauf aufmerksam, dass es zu Datenverlusten oder Beschädigungen an Hardware oder Software kommen kann, wenn ein Verfahren nicht genau wie beschrieben eingehalten wird. Enthält auch wichtige Informationen, die ein Konzept oder die Erledigung einer Aufgabe erläutern.
- **HINWEIS:** Enthält weitere Informationen zum Hervorheben oder Ergänzen wichtiger Punkte des Haupttextes.
- **TIPP:** Bietet hilfreiche Tipps für die Fertigstellung einer Aufgabe.

# **Inhaltsverzeichnis**

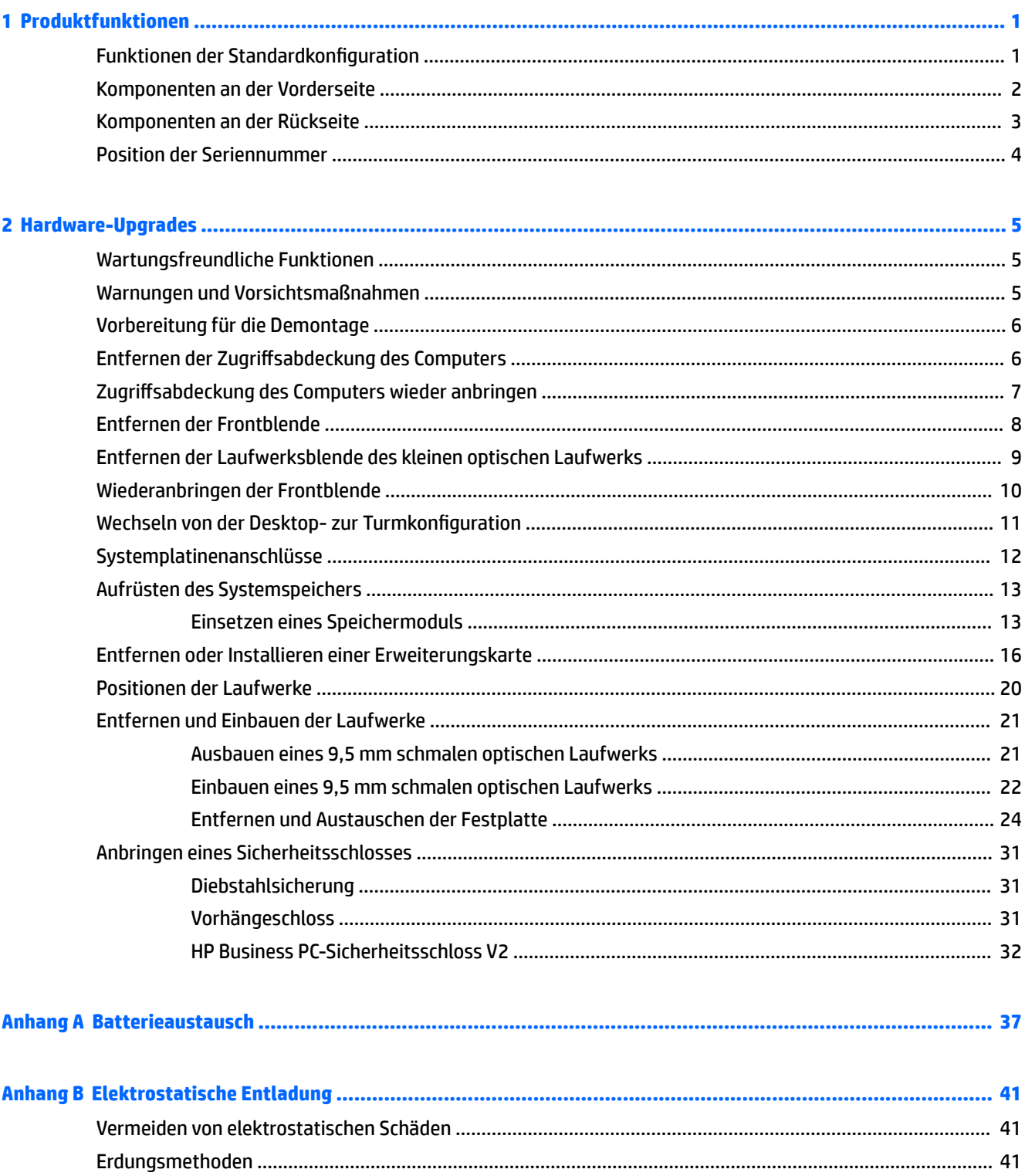

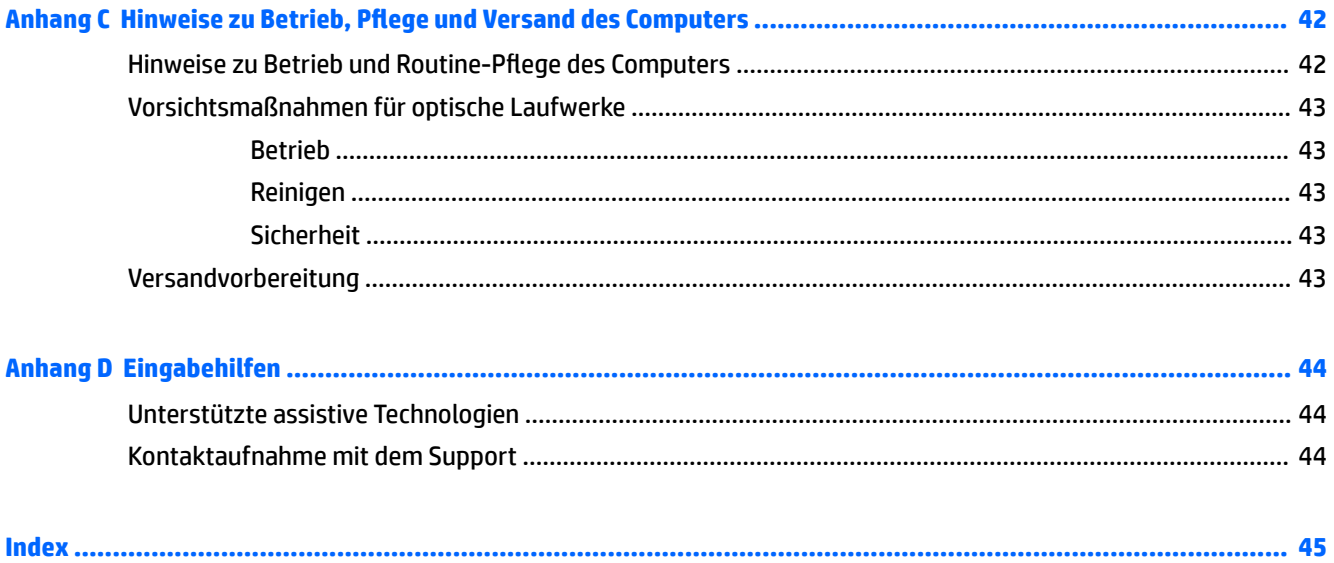

# <span id="page-8-0"></span>**1 Produktfunktionen**

## **Funktionen der Standardkonfiguration**

Die jeweiligen Funktionen können sich je nach Modell unterscheiden. Wenn Sie Unterstützung benötigen oder mehr über die installierte Hard- und Software auf Ihrem Computermodell erfahren möchten, führen Sie das Dienstprogramm HP Support Assistant aus.

**<sup>27</sup> HINWEIS:** Dieses Computermodell kann in Turmausrichtung oder in Desktop-Ausrichtung benutzt werden.

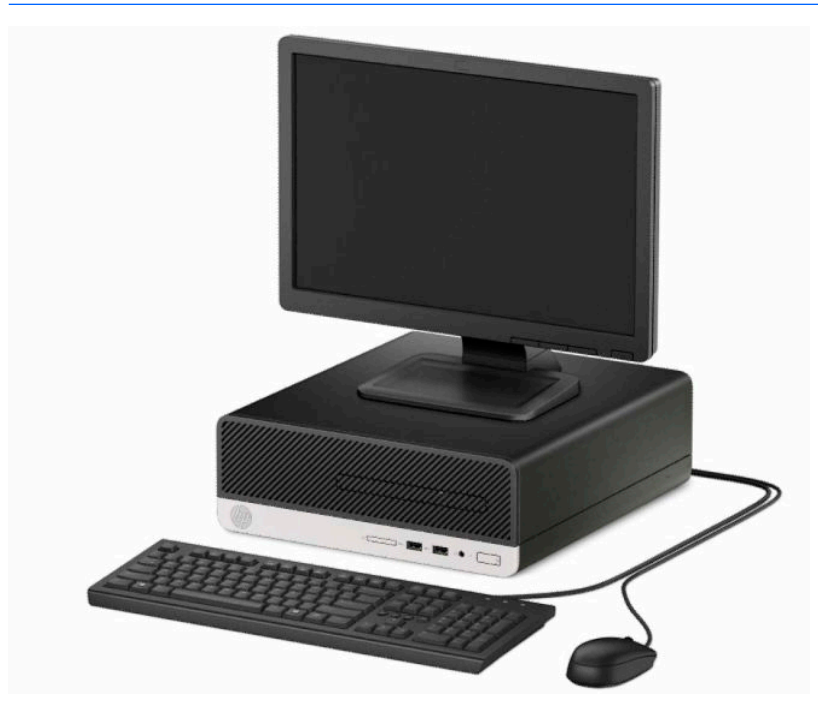

## <span id="page-9-0"></span>**Komponenten an der Vorderseite**

Die Anordnung der Laufwerke kann von Modell zu Modell unterschiedlich sein. Einige Modelle besitzen eine Laufwerksblende für den schmalen optischen Laufwerksschacht.

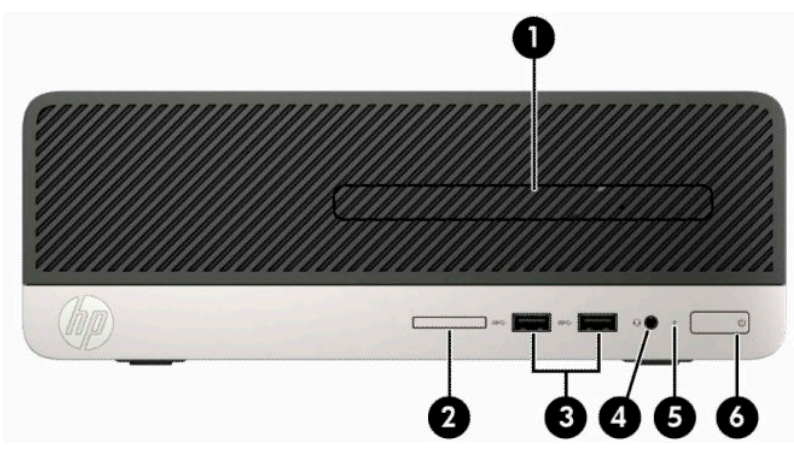

#### **Tabelle 1-1 Komponenten an der Vorderseite**

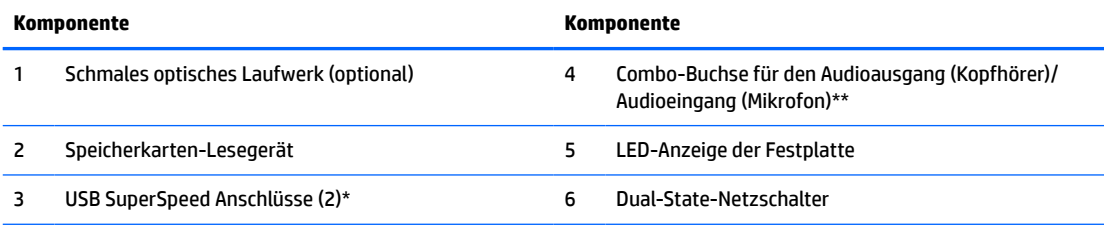

\*Diese Anschlüsse verbinden ein USB-Gerät, bieten Hochgeschwindigkeitsdatenübertragung und laden Produkte wie z. B. Handy, Kamera, Fitness-Armband oder Smartwatch sogar dann, wenn der Computer ausgeschaltet ist.

\*\* Wenn Sie ein Gerät am Combo-Stecker anschließen, wird ein Dialogfeld angezeigt. Wählen Sie den jeweiligen Gerätetyp aus.

### <span id="page-10-0"></span>**Komponenten an der Rückseite**

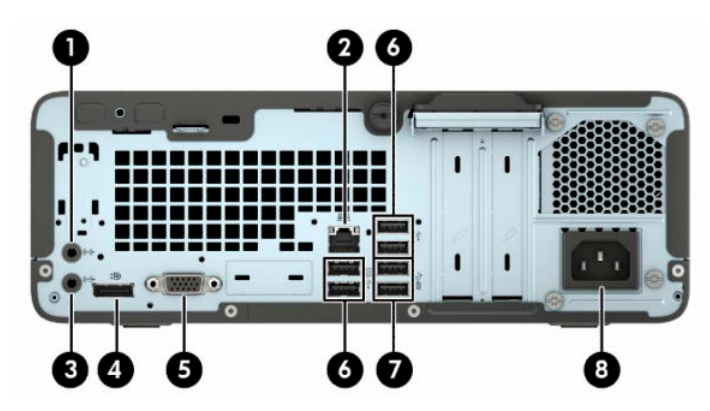

**Tabelle 1-2 Komponenten an der Rückseite**

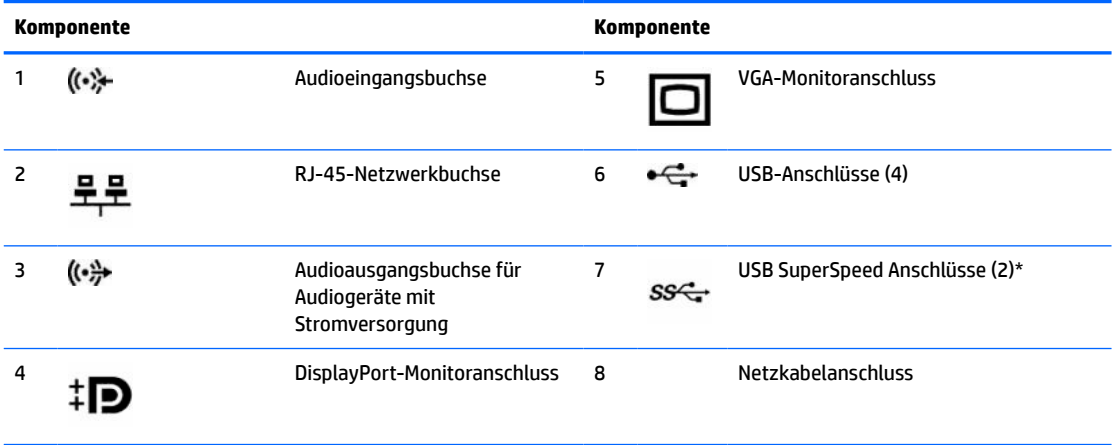

\*Diese Anschlüsse verbinden ein USB-Gerät, bieten Hochgeschwindigkeitsdatenübertragung und laden Produkte wie z. B. Handy, Kamera, Fitness-Armband oder Smartwatch sogar dann, wenn der Computer ausgeschaltet ist.

**HINWEIS:** Wenn eine Grafikkarte in einen der Steckplätze an der Systemplatine eingesetzt wird, können die Videoanschlüsse auf der Grafikkarte und die integrierte Grafik auf der Systemplatine gleichzeitig verwendet werden. Allerdings wird für eine solche Konfiguration nur die an die diskrete Grafikkarte angeschlossene Bildschirmanzeige POST-Meldungen anzeigen.

Die Systemplatinengrafik kann durch Einstellungsänderungen im Computer-Setup deaktiviert werden.

### <span id="page-11-0"></span>**Position der Seriennummer**

Jedem Computer wird eine eigene Seriennummer und eine Produkt-ID-Nummer zugewiesen, die sich auf der Außenseite des Computers befinden. Halten Sie diese Nummern bereit, wenn Sie sich mit dem Support in Verbindung setzen.

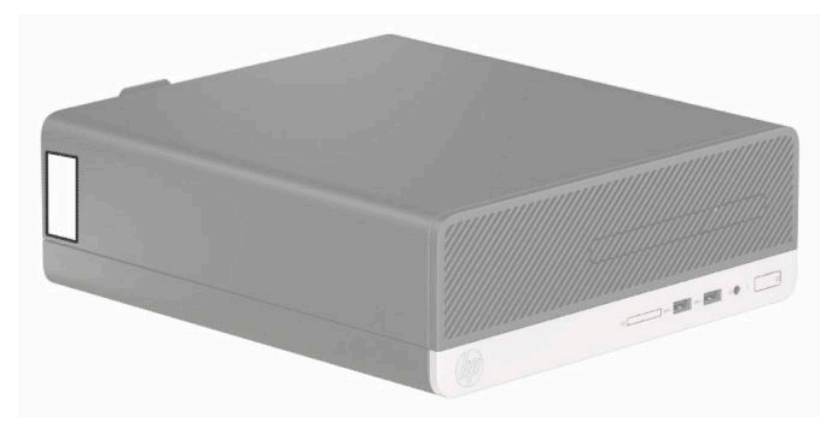

# <span id="page-12-0"></span>**2 Hardware-Upgrades**

## **Wartungsfreundliche Funktionen**

Der Computer ist mit Funktionen ausgestattet, die seine Aufrüstung und Wartung erleichtern. Für die meisten in diesem Kapitel beschriebenen Installationsverfahren wird kein Werkzeug benötigt. Für einige der Installationsverfahren wird ein Torx-Schraubendreher T15 oder ein Schlitzschraubendreher benötigt.

### **Warnungen und Vorsichtsmaßnahmen**

Bevor Sie Upgrades durchführen, lesen Sie alle zutreffenden Anleitungen, Vorsichtsmaßnahmen und Warnhinweise in diesem Handbuch sorgfältig durch.

**VORSICHT!** So verringern Sie das Risiko von Verletzungen durch Stromschlag, heiße Oberflächen oder Feuer:

Ziehen Sie das Netzkabel aus der Netzsteckdose, damit die internen Systemkomponenten etwas abkühlen können, bevor Sie sie berühren.

Stecken Sie keine Telekommunikations- oder Telefonanschlüsse in die Netzwerk-Controller (NIC)-Steckdosen.

Der Schutzkontakt des Netzkabels darf unter keinen Umständen deaktiviert werden. Der Erdungsleiter ist ein wichtiges Sicherheitsmerkmal.

Schließen Sie das Netzkabel an eine geerdete Steckdose an, die jederzeit frei zugänglich ist.

Lesen Sie das *Handbuch für sicheres und angenehmes Arbeiten*, um das Risiko schwerwiegender Verletzungen zu mindern. Darin werden die sachgerechte Einrichtung des Arbeitsplatzes sowie die richtige Haltung und gesundheitsbewusstes Arbeiten für Computerbenutzer beschrieben. Das *Handbuch für sicheres und angenehmes Arbeiten* enthält auch wichtige Informationen zur elektrischen und mechanischen Sicherheit. Das *Handbuch für sicheres und angenehmes Arbeiten* ist im Internet verfügbar unter [http://www.hp.com/ergo.](http://www.hp.com/ergo)

**A VORSICHT!** Gerät enthält unter Spannung stehende und bewegliche Teile.

Vor Entfernen des Gehäuses Gerät von der Stromquelle trennen.

Gehäuse vor dem Anlegen von Spannung wieder anbringen und befestigen.

**WICHTIG:** Statische Elektrizität kann die elektrischen Komponenten des Computers oder der optionalen Geräte beschädigen. Bevor Sie mit der Arbeit an den Komponenten beginnen, sollten Sie daher einen geerdeten Metallgegenstand berühren, um sich elektrostatisch zu entladen. Weitere Informationen hierzu finden Sie in ["Elektrostatische Entladung" auf Seite 41.](#page-48-0)

Es liegt immer Spannung auf der Systemplatine, wenn der Computer mit einer Strom führenden Steckdose verbunden ist. Ziehen Sie das Netzkabel aus der Steckdose, bevor Sie den Computer öffnen, um die internen Komponenten nicht zu beschädigen.

# <span id="page-13-0"></span>**Vorbereitung für die Demontage**

Die internen Komponenten sind erst nach Abnehmen der Abdeckung zugänglich:

- **1.** Entfernen/deaktivieren Sie alle Sicherheitsvorrichtungen, die das Öffnen des Computers verhindern.
- **2.** Entfernen Sie alle Wechseldatenträger, wie CDs oder USB-Flash-Laufwerke, aus dem Computer.
- **3.** Schalten Sie den Computer ordnungsgemäß aus, indem Sie das Betriebssystem herunterfahren, und schalten Sie anschließend alle externen Geräte aus.
- **4.** Ziehen Sie das Netzkabel aus der Steckdose und trennen Sie alle externen Geräte.
- **WICHTIG:** Unabhängig davon, ob der Computer eingeschaltet ist, ist die Systemplatine immer spannungsgeladen, wenn das System mit einer Strom führenden Netzsteckdose verbunden ist. Ziehen Sie das Netzkabel aus der Steckdose, um die internen Komponenten nicht zu beschädigen.

## **Entfernen der Zugriffsabdeckung des Computers**

- **1.** Bereiten Sie den Computer für die Demontage vor. Siehe Vorbereitung für die Demontage auf Seite 6.
- **2.** Lösen Sie die Rändelschraube an der Rückseite des Computers (1), schieben Sie die Abdeckung zurück (2) und heben Sie sie vom Gehäuse (3) ab.

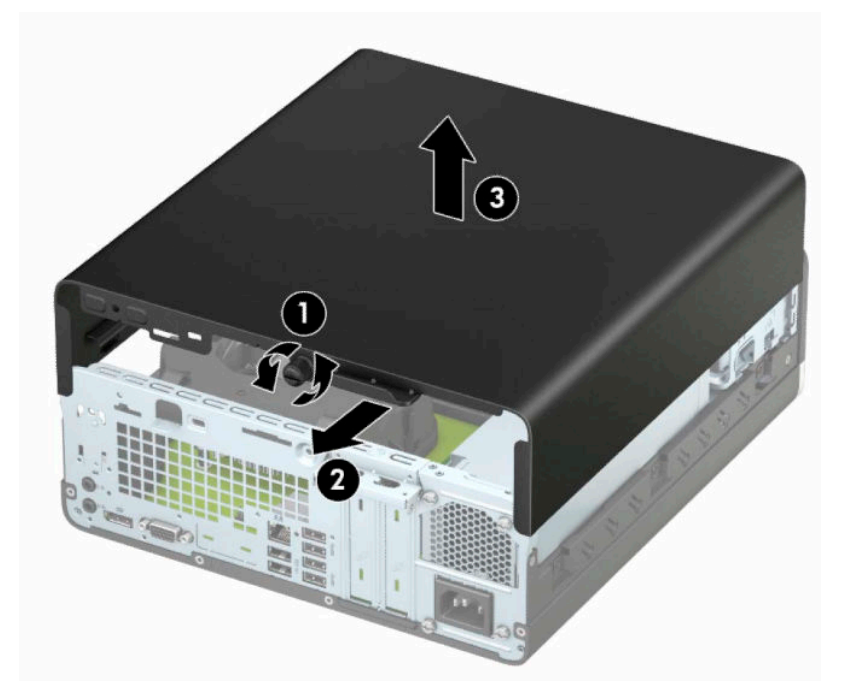

## <span id="page-14-0"></span>**Zugriffsabdeckung des Computers wieder anbringen**

Legen Sie die Abdeckung auf den Computer (1), schieben Sie die Abdeckung nach vorn (2) und ziehen Sie die Rändelschraube fest (3), um die Abdeckung zu fixieren.

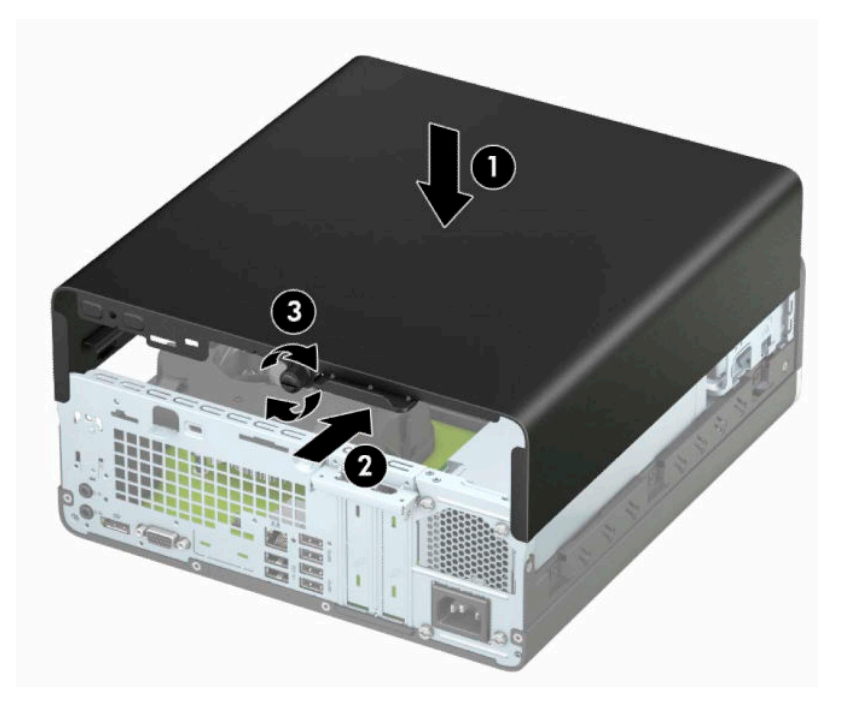

## <span id="page-15-0"></span>**Entfernen der Frontblende**

- **1.** Bereiten Sie den Computer für die Demontage vor. Siehe [Vorbereitung für die Demontage auf Seite 6.](#page-13-0)
- **2.** Entfernen Sie die Zugriffsblende des Computers. Siehe [Entfernen der Zugriffsabdeckung des Computers](#page-13-0)  [auf Seite 6.](#page-13-0)
- **3.** Heben Sie die vier Laschen an der Oberseite der Frontblende an (1) und drehen Sie anschließend die Frontblende vom Gehäuse ab (2).
- **HINWEIS:** Eventuell benötigen Sie ein Werkzeug, um die drei Laschen der Frontblende zu lösen. Sie können auch das Festplattengehäuse entfernen, um den Zugriff auf die Laschen zu erleichtern.

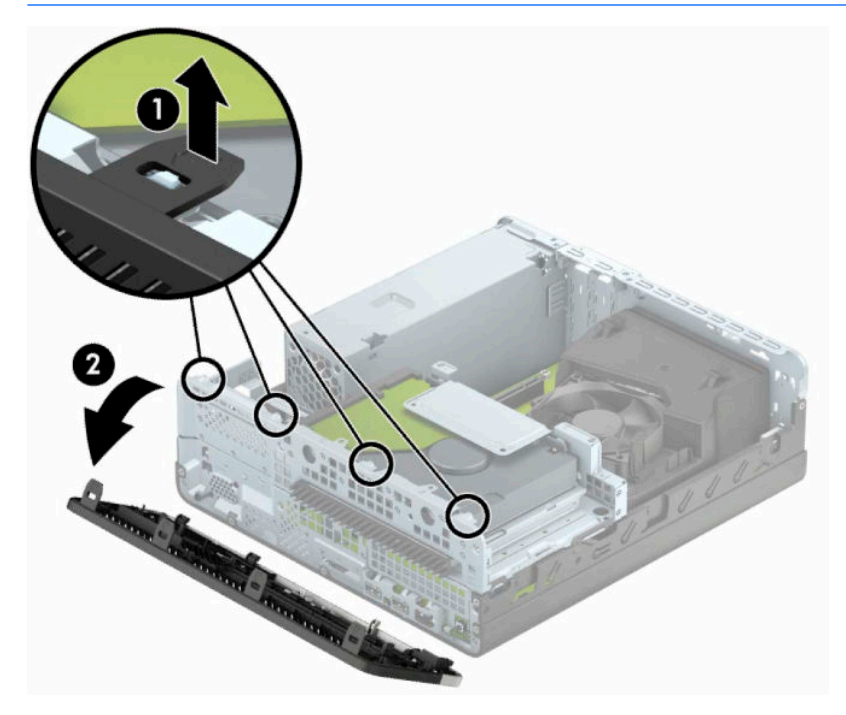

### <span id="page-16-0"></span>**Entfernen der Laufwerksblende des kleinen optischen Laufwerks**

Bei einigen Modellen gibt es eine Laufwerksblende, die den Schacht des kleinen optischen Laufwerks bedeckt und vor der Installierung eines optischen Laufwerks entfernt werden muss. So entfernen Sie die Laufwerksblende:

- 1. Entfernen Sie die Zugriffsblende und die Frontblende des Computers. Siehe Entfernen der [Zugriffsabdeckung des Computers auf Seite 6](#page-13-0) und [Entfernen der Frontblende auf Seite 8.](#page-15-0)
- **2.** Um die Laufwerksblende eines kleinen optischen Laufwerks zu entfernen, drücken Sie die zwei Feststellriegel nach innen (1) und ziehen Sie die Laufwerksblende von der Frontblende weg (2).

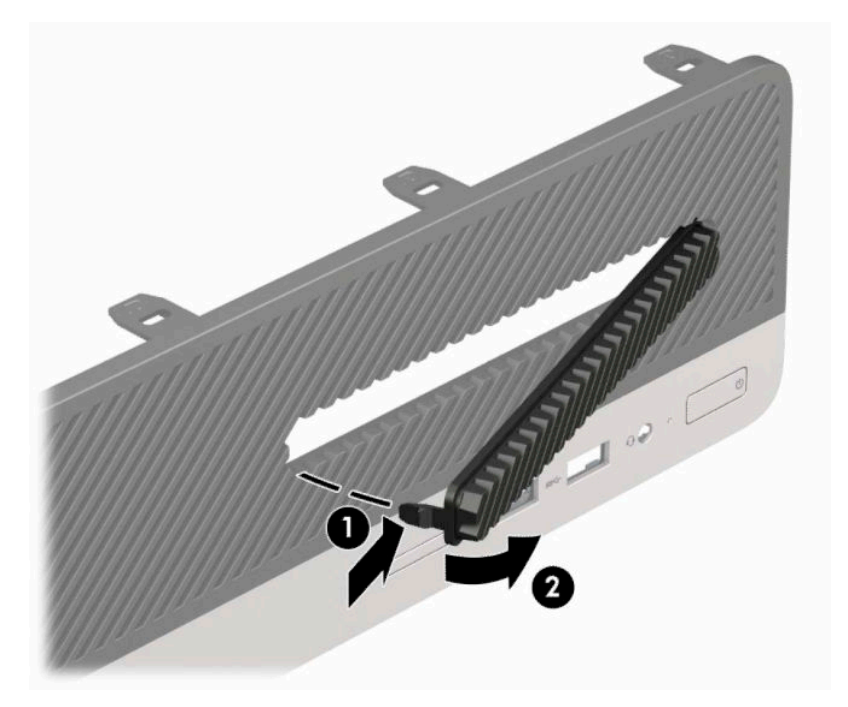

# <span id="page-17-0"></span>**Wiederanbringen der Frontblende**

Setzen Sie die drei Haken an der Unterseite der Blende in die rechteckigen Aussparungen auf dem Gehäuse ein (1), klappen Sie dann die Oberseite der Blende auf das Gehäuse (2) und lassen Sie diese einrasten.

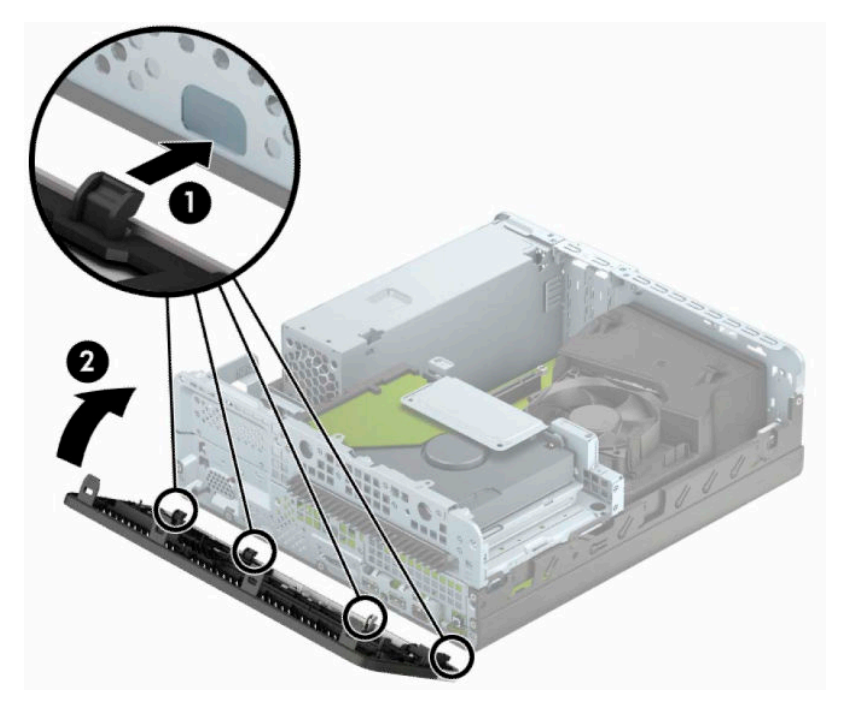

### <span id="page-18-0"></span>**Wechseln von der Desktop- zur Turmkonfiguration**

Der Small Form Factor-PC kann mit einem optionalen Tower-Standfuß, der bei HP erhältlich ist, als Tower-System verwendet werden.

- **HINWEIS:** Um den Computer bei der Verwendung als Tower-System zu stabilisieren, empfiehlt HP die Verwendung eines optionalen Tower-Standfußes.
	- **1.** Bereiten Sie den Computer für die Demontage vor. Siehe [Vorbereitung für die Demontage auf Seite 6.](#page-13-0)
	- **2.** Setzen Sie den Computer mit der rechten Seite nach unten in den optionalen Standfuß.

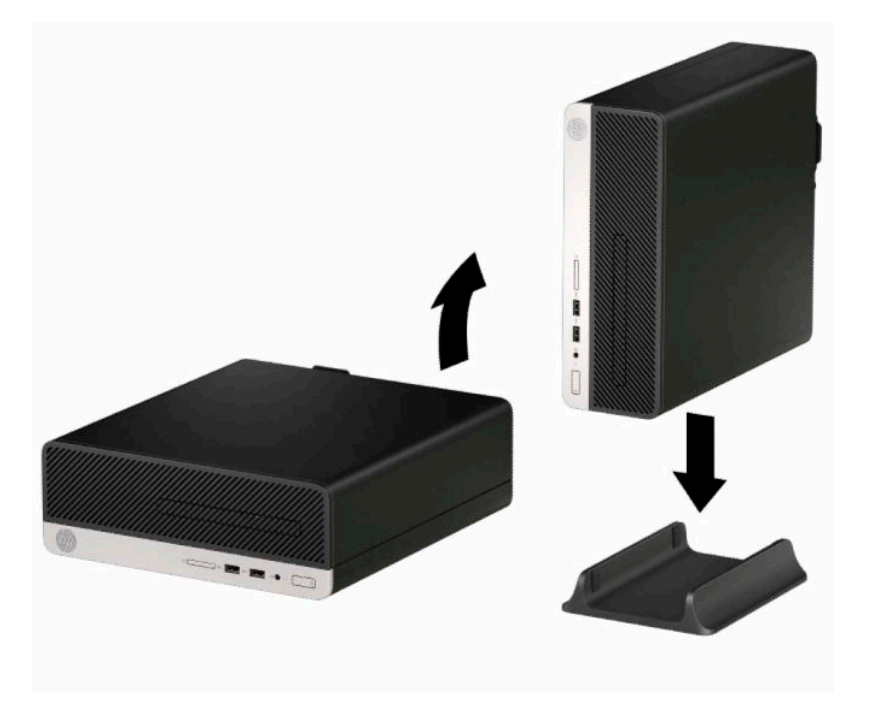

- **3.** Schließen Sie das Stromkabel und alle externen Geräte erneut an und schalten Sie den Computer ein.
- **Form HINWEIS:** Stellen Sie sicher, dass auf allen Seiten des Computers ein Abstand von mindestens 10,2 cm (4 Zoll) frei bleibt.
- **4.** Verriegeln Sie die Sicherheitsvorrichtungen, die beim Entfernen der Abdeckung gelöst wurden.

# <span id="page-19-0"></span>**Systemplatinenanschlüsse**

In der folgenden Abbildung und Tabelle sind die Komponenten der Laufwerksverbindungen der Systemplatine dargestellt bzw. aufgeführt.

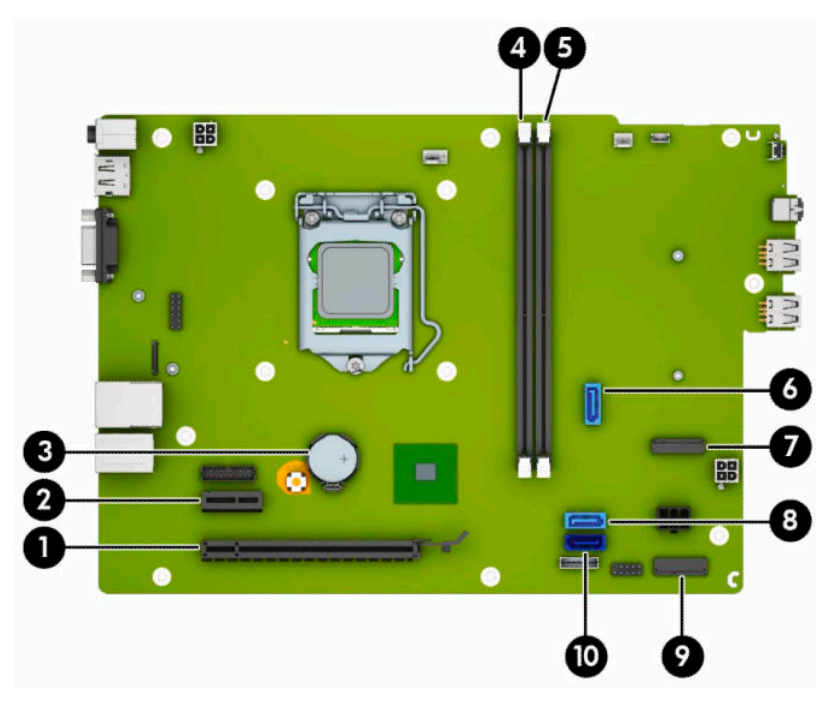

#### **Tabelle 2-1 Systemplatinenanschlüsse**

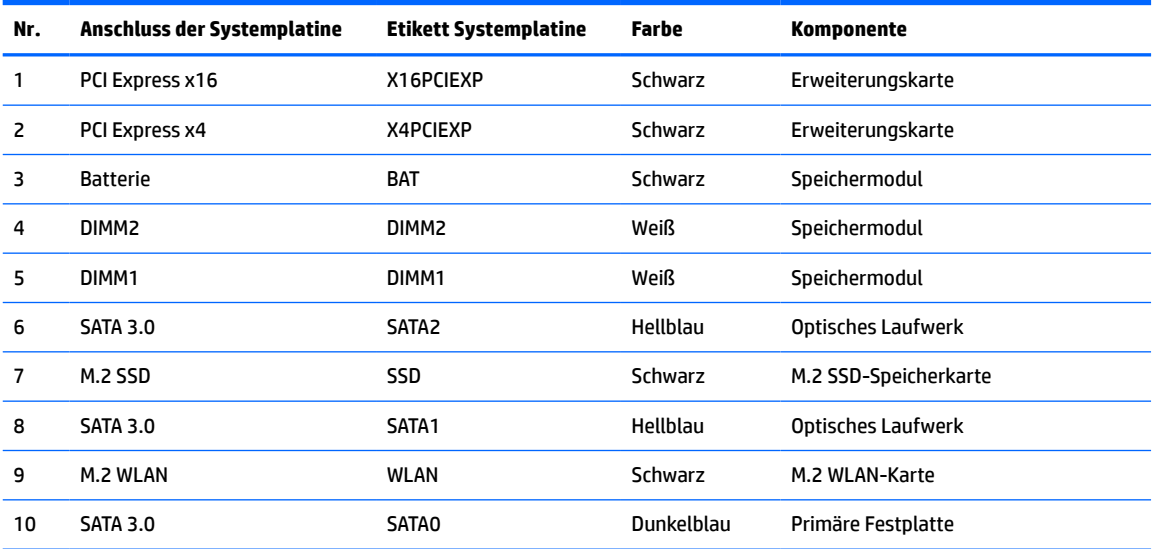

## <span id="page-20-0"></span>**Aufrüsten des Systemspeichers**

Der Computer ist mit DDR4-SDRAM-Speicher ausgestattet (Double Data Rate 4 Synchronous Dynamic Random Access Memory, synchroner dynamischer RAM mit doppelter Datenrate und doppelter Bandbreite). Dabei handelt es sich um DIMM-Module (Dual Inline Memory Module, Speichermodul mit zwei parallelen Kontaktreihen).

Die Speichersockel auf der Systemplatine sind mit mindestens einem vorinstallierten Speichermodul bestückt. Für maximale Speicherunterstützung können Sie die Systemplatine mit bis zu 32 GB Speicher im leistungsstarken Zweikanalmodus bestücken.

Damit das System ordnungsgemäß funktioniert, müssen die DIMMs folgenden technischen Daten genügen:

- 288-Pin-Industriestandard
- Kompatibel mit ungepufferten nicht-ECC PC4-17000 DDR4-2133 MHz
- Speichermodule 1,2 V DDR4-SDRAM
- CAS-Latenz 15 DDR4 2133 MHz (15-15-15-Timing)
- Obligatorische JEDEC SPD-Daten

Der Computer unterstützt Folgendes:

- Nicht-ECC-Speichertechnologien (512 Mbit, 1 Gbit, 2 Gbit und 4 Gbit)
- Einseitige und doppelseitige Speichermodule
- Speichermodule, die mit x8 und x16 DDR-Geräten hergestellt wurden; Speichermodule, die mit x4 SDRAM hergestellt wurden, werden nicht unterstützt
- **HINWEIS:** Das System wird nicht ordnungsgemäß funktionieren, wenn Sie nicht unterstützte Speichermodule einsetzen.

### **Einsetzen eines Speichermoduls**

Auf der Systemplatine befinden sich zwei Speichersteckplätze mit jeweils einem Steckplatz pro Kanal. Die Steckplätze sind mit DIMM1 und DIMM2 gekennzeichnet. Der Steckplatz DIMM1 ist Speicherkanal B zugeordnet. Der Steckplatz DIMM2 ist Speicherkanal A zugeordnet.

Je nachdem, wie die DIMMs installiert sind, arbeitet das System automatisch im Einkanalmodus, im Zweikanalmodus oder im Flex-Modus.

**EX** HINWEIS: Single-Channel- und unausgewogene Dual-Channel-Speicherkonfigurationen werden zu einer geringen Grafikleistung führen.

- Das System arbeitet im Einkanalmodus, wenn die DIMM-Steckplätze nur eines Kanals bestückt sind.
- Das System arbeitet im leistungsstärkeren Zweikanalmodus, wenn die Gesamtspeicherkapazität der DIMMs in Kanal A der Gesamtspeicherkapazität der DIMMs in Kanal B entspricht. Dabei kann die Technologie und Gerätebreite zwischen den Kanälen variieren. Wenn z. B. Kanal A mit zwei 1-GB-DIMM-Modulen und Kanal B mit einem 2-GB-DIMM-Modul bestückt ist, arbeitet das System im Zweikanalmodus.
- Das System arbeitet im Flex-Modus, wenn die Gesamtspeicherkapazität der DIMMs in Kanal A nicht mit der Gesamtspeicherkapazität der DIMMs in Kanal B identisch ist. Im Flex-Modus beschreibt der Kanal, der mit der geringsten Speicherkapazität bestückt ist, die Gesamtspeicherkapazität, die dem Zweikanalmodus zugewiesen ist; die übrige Speicherkapazität steht für den Einkanalmodus zur Verfügung. Für optimale Geschwindigkeit sollten die Kanäle ausgewogen bestückt sein, sodass die größte Speicherkapazität auf die beiden Kanäle verteilt ist. Wenn ein Kanal über mehr Speicher als der

andere verfügt, sollte der größere Speicher Kanal A zugewiesen werden. Wenn Sie die Steckplätze beispielsweise mit einem 2-GB-DIMM-Modul und drei 1-GB-DIMM-Modulen bestücken, sollte Kanal A das 2-GB-DIMM-Modul sowie ein 1-GB-DIMM-Modul und Kanal B die beiden 1-GB-DIMM-Module enthalten. Mit dieser Konfiguration arbeiten 4 GB im Zweikanalmodus und 1 GB im Einkanalmodus.

● In jedem Modus wird die maximale Betriebsgeschwindigkeit durch das langsamste DIMM im System bestimmt.

**WICHTIG:** Sie müssen das Netzkabel trennen und ca. 30 Sekunden warten, bis der Stromkreislauf unterbrochen ist, bevor Sie Speichermodule hinzufügen oder entfernen. Unabhängig vom Betriebsmodus liegt immer Spannung an den Speichermodulen an, wenn der Computer mit einer Strom führenden Steckdose verbunden ist. Wenn Sie Speichermodule hinzufügen oder entfernen, während Spannung anliegt, kann dies zu irreparablen Schäden an den Speichermodulen bzw. der Systemplatine führen.

Die Kontakte der Speichermodul-Steckplätze sind aus Gold. Beim Aufrüsten des Speichers ist es wichtig, Speichermodule zu verwenden, deren Kontakte aus Gold sind, um Korrosion und Oxidierung durch inkompatible Metalle zu vermeiden.

Statische Elektrizität kann die elektronischen Komponenten des Computers oder der optionalen Karten beschädigen. Bevor Sie mit der Arbeit an den Komponenten beginnen, sollten Sie daher einen geerdeten Metallgegenstand berühren, um sich elektrostatisch zu entladen. Weitere Informationen finden Sie unter ["Elektrostatische Entladung" auf Seite 41](#page-48-0).

Achten Sie darauf, die Kontakte des Speichermoduls nicht zu berühren. Das Modul kann sonst beschädigt werden.

- **1.** Bereiten Sie den Computer für die Demontage vor. Siehe [Vorbereitung für die Demontage auf Seite 6.](#page-13-0)
- **2.** Entfernen Sie die Zugriffsblende des Computers. Siehe [Entfernen der Zugriffsabdeckung des Computers](#page-13-0)  [auf Seite 6.](#page-13-0)
	- **ACHTUNG:** Lassen Sie die internen Systemkomponenten vor dem Berühren abkühlen, um das Risiko der Verletzung durch heiße Oberflächen zu verringern.

**3.** Öffnen Sie die beiden Verriegelungen (1) des Speichermodulsteckplatzes und setzen Sie das Speichermodul in den Steckplatz ein (2). Drücken Sie das Speichermodul nach unten in den Steckplatz und achten Sie darauf, dass es vollständig einrastet und fest sitzt. Vergewissern Sie sich, dass sich die Halterungen in der Verriegelungsposition befinden (3).

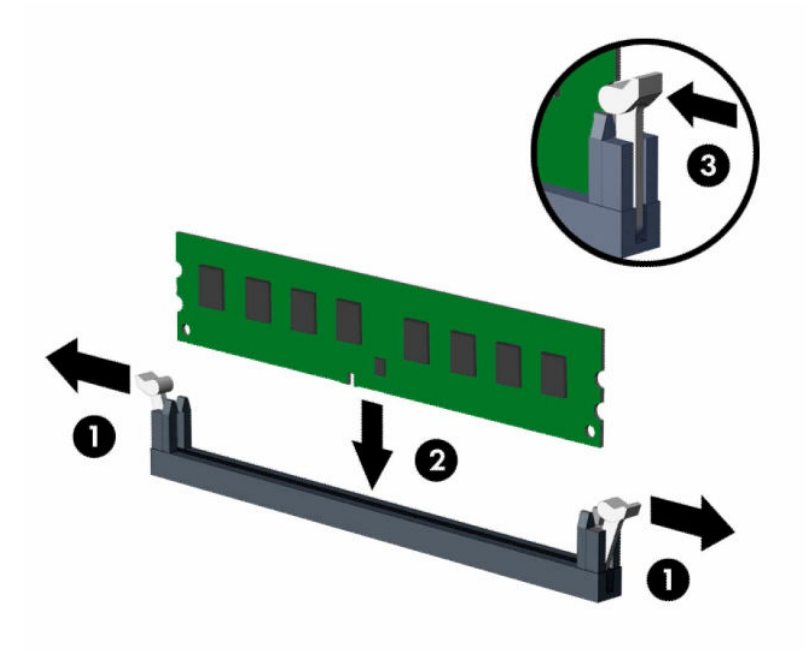

**HINWEIS:** Die Speichermodule können nur auf eine Art eingesetzt werden. Richten Sie die Kerbe des Moduls an dem Steg des Speichersteckplatzes aus.

Weisen Sie die schwarzen DIMM-Steckplätze vor den weißen DIMM-Steckplätzen zu.

Sie erhalten maximale Leistung, wenn Sie die Speicherkapazität so gleichmäßig wie möglich auf Kanal A und Kanal B verteilen.

- **4.** Wiederholen Sie Schritt 3, um weitere Module zu installieren.
- **5.** Bringen Sie die Zugriffsblende des Computers wieder an.
- **6.** Schließen Sie das Stromkabel und alle externen Geräte erneut an und schalten Sie den Computer ein. Der Computer sollte den zusätzlichen Speicher automatisch erkennen.
- **7.** Verriegeln Sie die Sicherheitsvorrichtungen, die beim Entfernen der Zugriffsblende gelöst wurden.

## <span id="page-23-0"></span>**Entfernen oder Installieren einer Erweiterungskarte**

Der Computer verfügt über einen PCI Express x1-Erweiterungssteckplatz und einen PCI Express x16- Erweiterungssteckplatz.

**E** HINWEIS: Die PCI-Express-Buchsen unterstützen nur Low-Profile-Karten.

Sie können eine PCI-Express-x1-, x4-, x8- oder x16-Erweiterungskarte in den PCI-Express-x16-Steckplatz einsetzen.

Bei Konfigurationen mit zwei Grafikkarten sollte die erste (primäre) Karte in den PCI Express x16-Steckplatz eingesetzt werden.

So entfernen, ersetzen oder installieren Sie eine Erweiterungskarte:

- **1.** Bereiten Sie den Computer für die Demontage vor. Siehe [Vorbereitung für die Demontage auf Seite 6.](#page-13-0)
- **2.** Entfernen Sie die Zugriffsblende des Computers. Siehe [Entfernen der Zugriffsabdeckung des Computers](#page-13-0)  [auf Seite 6.](#page-13-0)
- **3.** Ermitteln Sie den richtigen freien Erweiterungssteckplatz auf der Systemplatine und die entsprechende Abdeckung des Erweiterungssteckplatzes an der Rückseite des Computergehäuses.
- **4.** Drehen Sie den Entriegelungsschieber der Steckplatz-Abdeckung in die geöffnete Position.

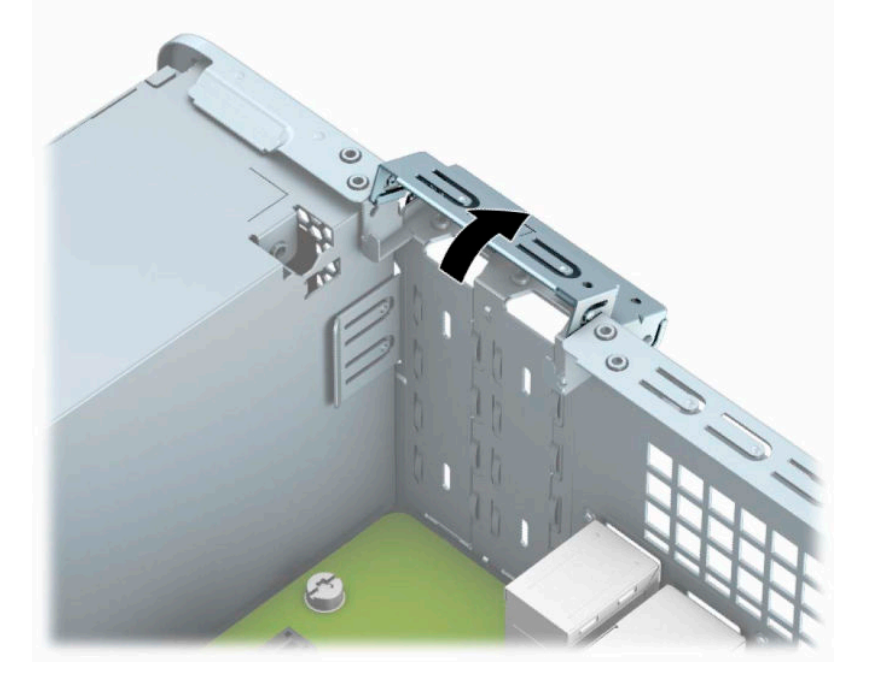

**5.** Bevor Sie eine Erweiterungskarte installieren, entfernen Sie die Steckplatzabdeckung oder die vorhandene Erweiterungskarte am Computergehäuse.

**HINWEIS:** Ziehen Sie vor dem Entfernen einer installierten Erweiterungskarte alle mit der Erweiterungskarte verbundenen Kabel ab.

**a.** Wenn Sie eine Erweiterungskarte in einer freien PCI-Express x 1-Buchse installieren, führen Sie einen Schlitzschraubendreher in die Schlitze an der Rückseite der Steckplatzabdeckung ein (1) und bewegen Sie die Abdeckung des Steckplatzes hin und her, um sie aus dem Gehäuse heraus zu lösen (2).

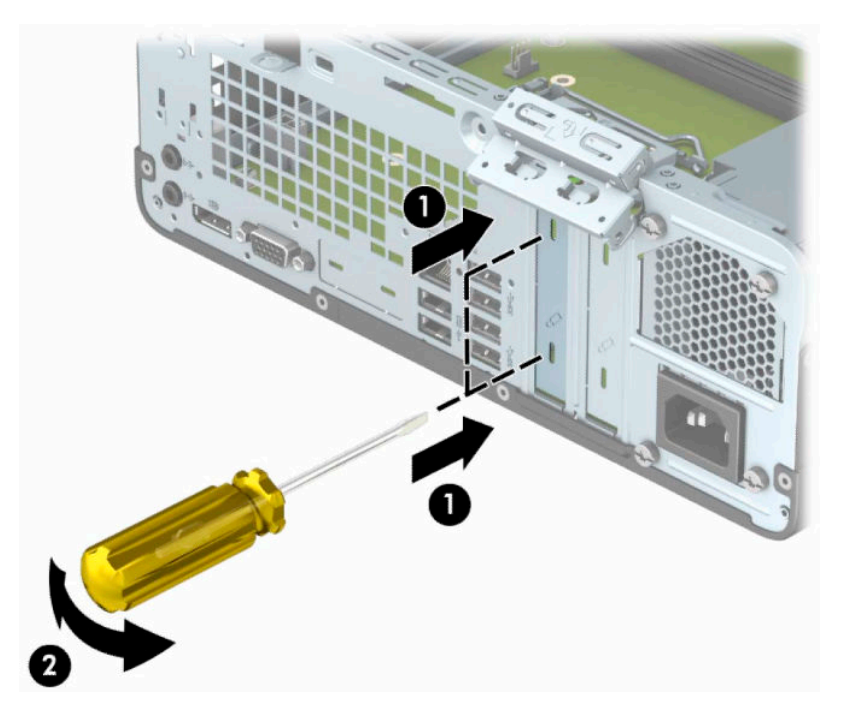

**b.** Um eine PCI-Express-x1-Karte zu entfernen, halten Sie die Karte an beiden Ecken fest und bewegen Sie sie vorsichtig hin und her, bis sich die Anschlüsse vom Steckplatz lösen. Ziehen Sie die Erweiterungskarte gerade nach oben aus dem Steckplatz (1) und entfernen Sie die Karte dann aus dem Erweiterungssteckplatz-Abdeckungsfach (2).

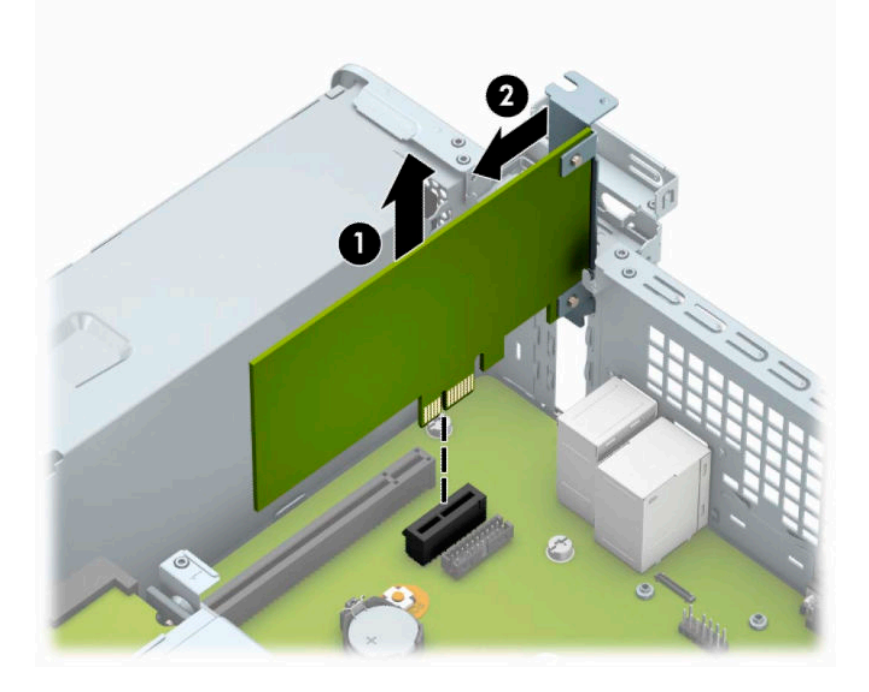

**c.** Wenn Sie eine PCI-Express-x16-Karte entfernen, ziehen Sie den Befestigungsarm an der Rückseite des Erweiterungssteckplatzes von der Karte weg (1), und lösen Sie die Karte durch vorsichtiges Hin- und Herbewegen aus dem Steckplatz. Ziehen Sie die Erweiterungskarte gerade nach oben (2) und anschließend vom Innern des Computergehäuses weg (3), um sie zu entfernen.

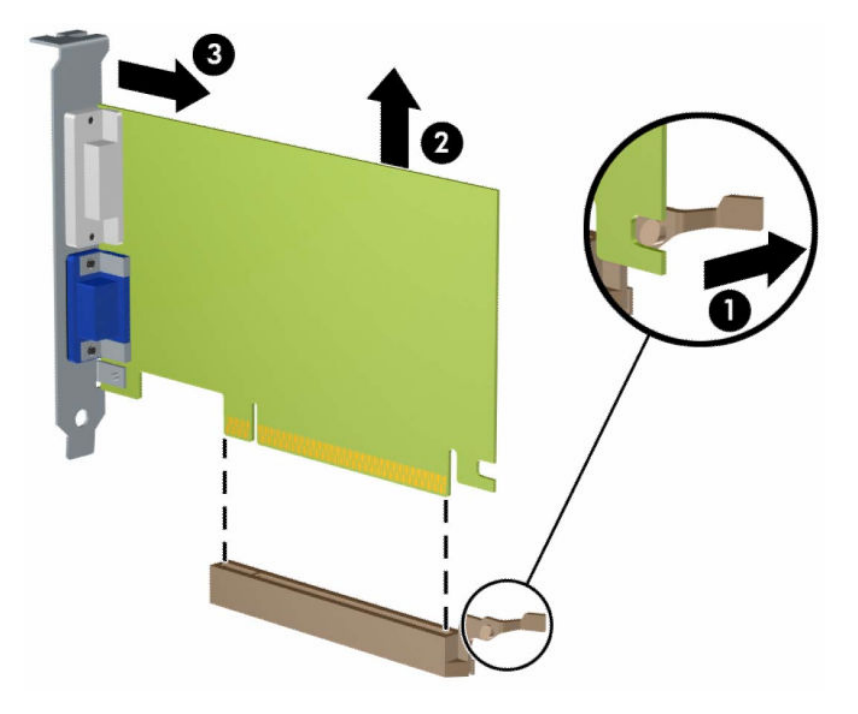

- **6.** Bewahren Sie die herausgenommene Karte in einer antistatischen Verpackung auf.
- **7.** Wenn Sie keine neue Erweiterungskarte einsetzen, installieren Sie eine Abdeckung, um den geöffneten Steckplatz abzudecken.
- **WICHTIG:** Nachdem Sie eine Erweiterungskarte entfernt haben, müssen Sie sie durch eine neue Karte oder eine Abdeckung ersetzen, damit die internen Komponenten während des Betriebs ordnungsgemäß gekühlt werden.

**8.** Zum Einbauen einer neuen Erweiterungskarte halten Sie die Karte direkt über den Steckplatz auf der Systemplatine. Bewegen Sie die Karte dann zur Rückseite des Gehäuses (1), sodass die Halterung an der Karte mit dem offenen Schlitz an der Rückseite des Gehäuses ausgerichtet ist. Drücken Sie die Karte vorsichtig in den Steckplatz auf der Systemplatine (2).

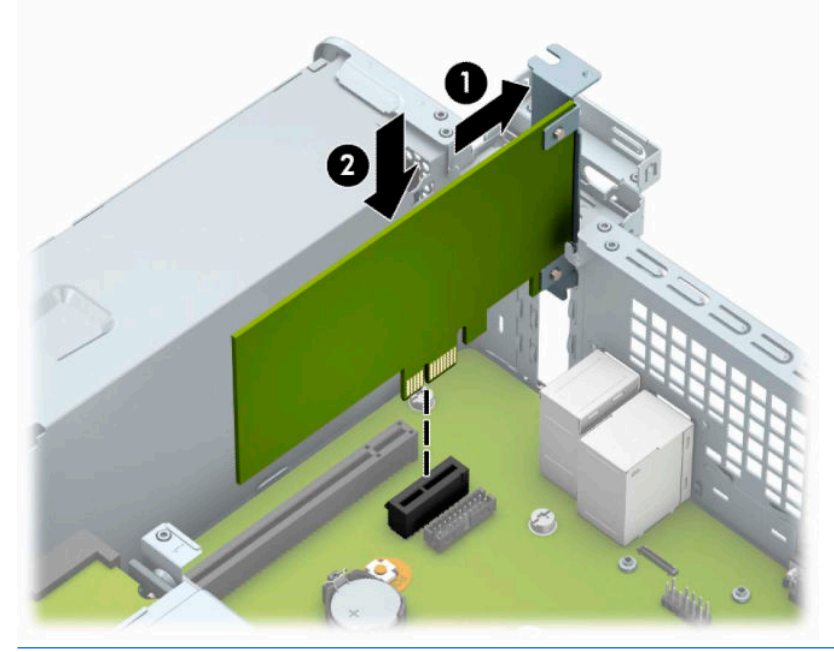

- **HINWEIS:** Zum Installieren einer Erweiterungskarte drücken Sie gegen die Karte, so dass der gesamte Anschluss fest in der Buchse einrastet.
- **9.** Schließen Sie die Verriegelung der Steckplatzabdeckung wieder, um die Erweiterungskarte zu sichern.

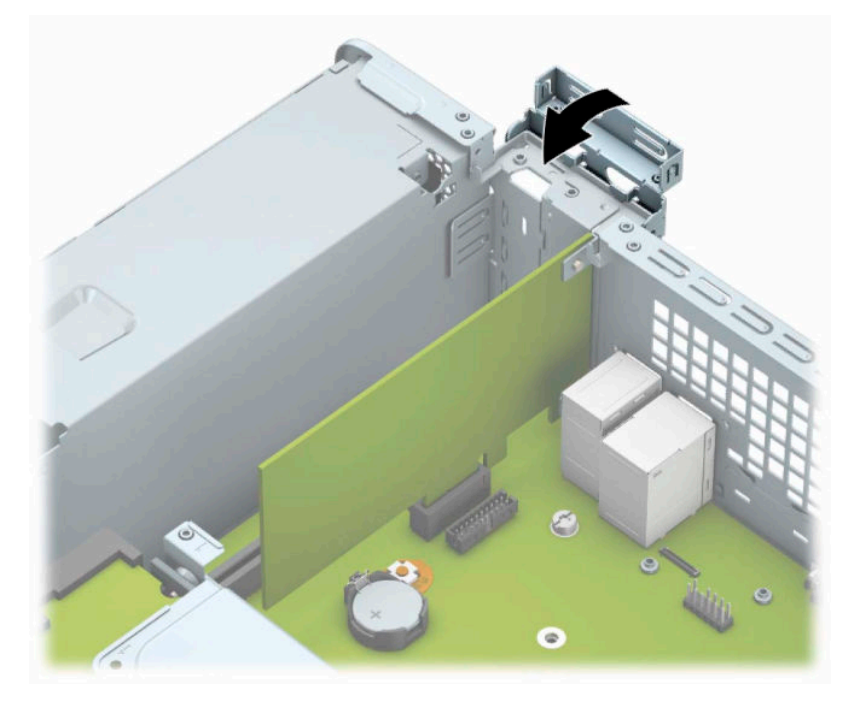

**10.** Schließen Sie bei Bedarf externe Kabel an der installierten Karte an. Schließen Sie bei Bedarf interne Kabel an der Systemplatine an.

- <span id="page-27-0"></span>**11.** Bringen Sie die seitliche Abdeckung des Computers wieder an.
- **12.** Schließen Sie das Stromkabel und alle externen Geräte erneut an und schalten Sie den Computer ein.
- **13.** Verriegeln Sie die Sicherheitsvorrichtungen, die beim Entfernen der Abdeckung gelöst wurden.
- **14.** Konfigurieren Sie ggf. den Computer neu.

### **Positionen der Laufwerke**

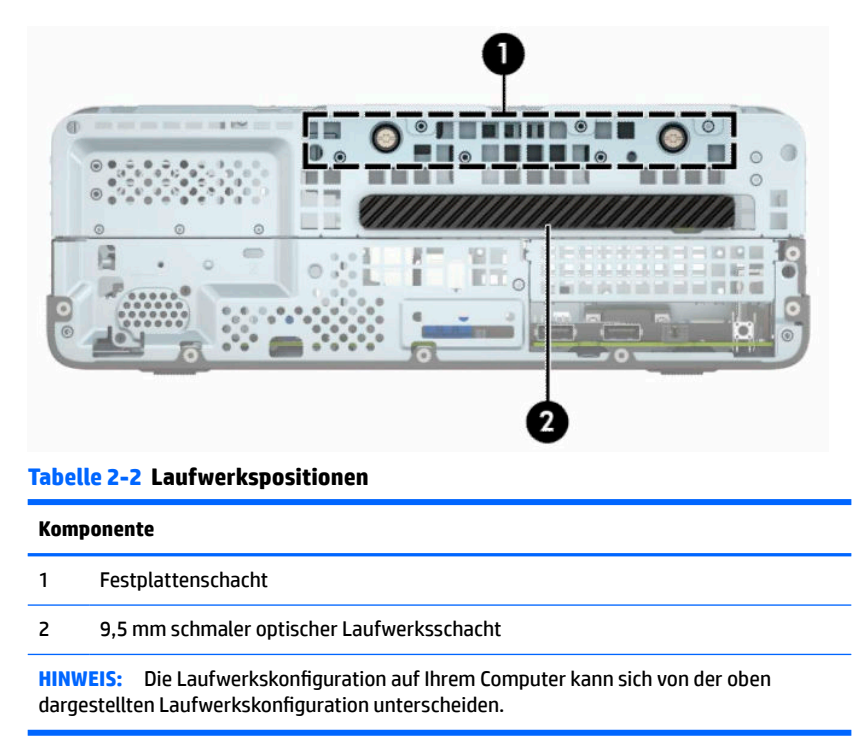

Führen Sie Computer Setup aus, um Typ und Größe der in den Computer eingebauten Speichergeräte zu ermitteln.

## <span id="page-28-0"></span>**Entfernen und Einbauen der Laufwerke**

Befolgen Sie zum Installieren von Laufwerken folgende Richtlinien:

- Die primäre Serial ATA (SATA)-Festplatte muss mit dem dunkelblauen primären SATA-Anschluss (Kennzeichnung: SATA0) auf der Systemplatine verbunden werden.
- Schließen Sie ein optisches Laufwerk an den hellblauen SATA-Anschluss auf der Systemplatine an, der als SATA1 bezeichnet ist.

**WICHTIG:** So vermeiden Sie Datenverluste und Beschädigungen des Computers oder Laufwerks:

Wenn Sie ein Laufwerk installieren oder entfernen, fahren Sie das Betriebssystem ordnungsgemäß herunter, schalten Sie den Computer aus, und ziehen Sie das Netzkabel aus der Steckdose. Entfernen Sie kein Laufwerk, solange der Computer eingeschaltet ist oder sich im Standbymodus befindet.

Bevor Sie ein Laufwerk berühren, vergewissern Sie sich, dass Sie elektrostatisch entladen sind. Berühren Sie nicht das Laufwerk und den Anschluss gleichzeitig. Weitere Informationen zur Vermeidung von elektrostatischen Schäden finden Sie unter ["Elektrostatische Entladung" auf Seite 41.](#page-48-0)

Gehen Sie vorsichtig mit dem Laufwerk um und lassen Sie es nicht fallen.

Setzen Sie ein Laufwerk nicht mit übermäßigem Kraftaufwand in einen Laufwerksschacht ein.

Achten Sie darauf, die Festplatte weder Flüssigkeiten, hohen Temperaturen noch Produkten mit magnetischen Feldern (z. B. Monitore oder Lautsprecher) auszusetzen.

Wenn Sie ein Laufwerk per Post verschicken möchten, verstauen Sie es in einem gepolsterten Umschlag oder in einer anderen geschützten Verpackung, und kennzeichnen Sie das Päckchen mit "Zerbrechlich: Mit Vorsicht zu handhaben!"

### **Ausbauen eines 9,5 mm schmalen optischen Laufwerks**

**WICHTIG:** Entfernen Sie alle Wechseldatenträger, bevor Sie das Laufwerk aus dem Computer ausbauen.

- **1.** Bereiten Sie den Computer für die Demontage vor. Siehe [Vorbereitung für die Demontage auf Seite 6.](#page-13-0)
- **2.** Entfernen Sie die Zugriffsblende des Computers. Siehe [Entfernen der Zugriffsabdeckung des Computers](#page-13-0)  [auf Seite 6.](#page-13-0)
- **3.** Ziehen Sie das Stromkabel (1) und das Datenkabel (2) von der Rückseite des optischen Laufwerks ab.

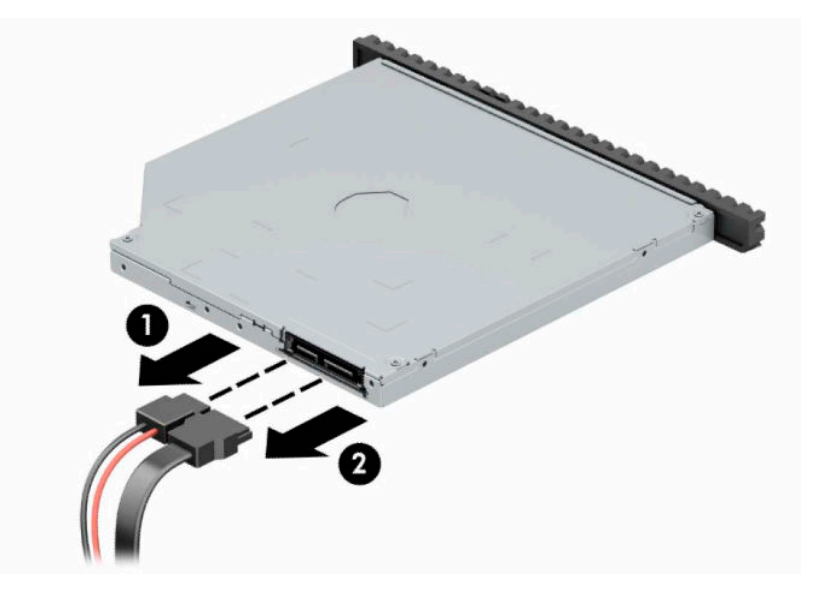

<span id="page-29-0"></span>**4.** Drücken Sie den Freigabehebel an der Rückseite des Laufwerks (1) und schieben Sie das Laufwerk dann durch die Frontblende (2).

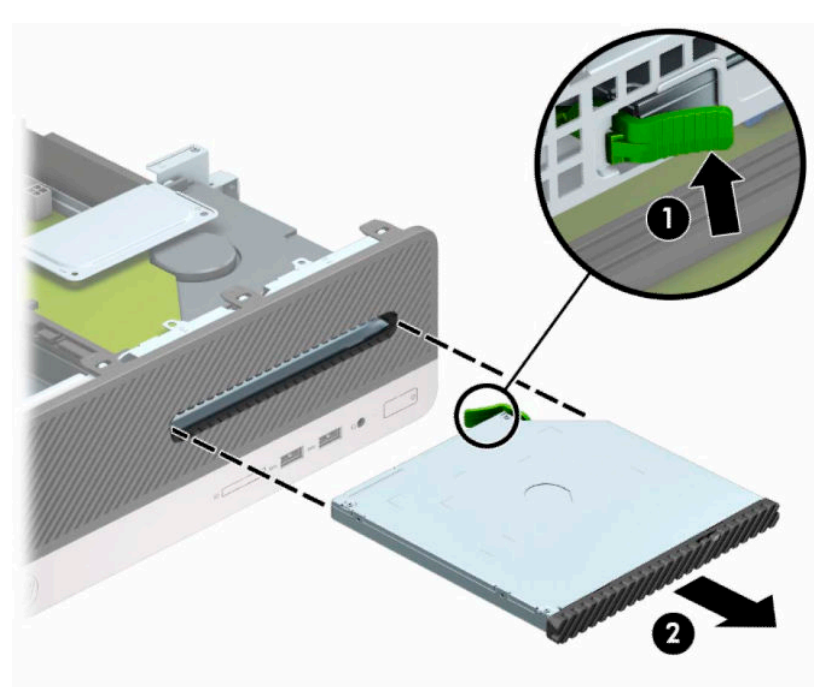

### **Einbauen eines 9,5 mm schmalen optischen Laufwerks**

- **1.** Bereiten Sie den Computer für die Demontage vor. Siehe [Vorbereitung für die Demontage auf Seite 6.](#page-13-0)
- **2.** Entfernen Sie die Zugriffsblende des Computers. Siehe [Entfernen der Zugriffsabdeckung des Computers](#page-13-0)  [auf Seite 6.](#page-13-0)
- **3.** Wenn Sie ein Laufwerk in einen Schacht einbauen, der von einer Laufwerksblende bedeckt wird, entfernen Sie die Frontblende und dann die Laufwerksblende. Weitere Informationen finden Sie unter [Entfernen der Laufwerksblende des kleinen optischen Laufwerks auf Seite 9](#page-16-0).

**4.** Richten Sie den kleinen Stift am Entriegelungsschieber an dem kleinen Loch an der Seite des Laufwerks aus und drücken Sie den Schieber fest auf das Laufwerk.

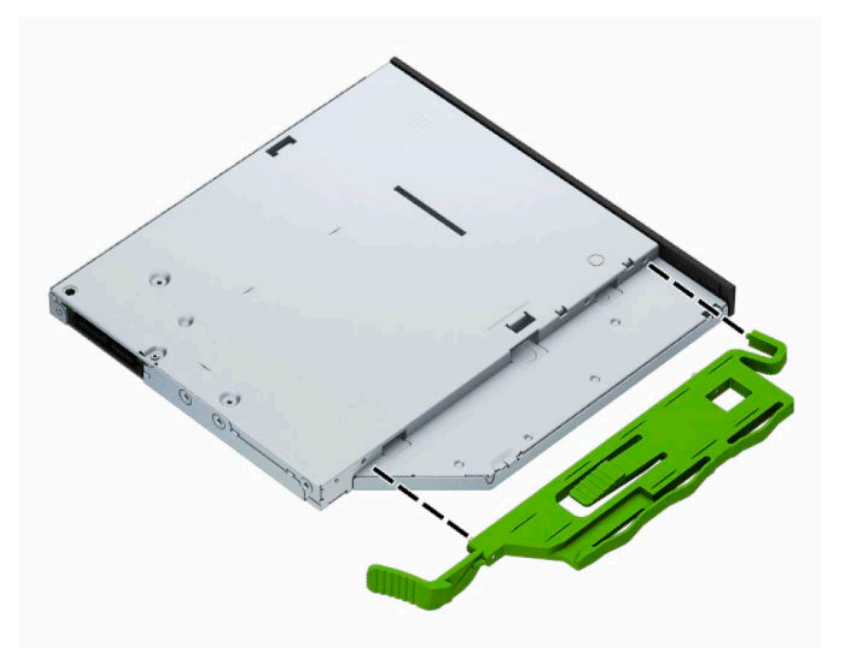

**5.** Schieben Sie das optische Laufwerk durch die Frontblende vollständig in den Schacht hinein (1), bis es einrastet (2).

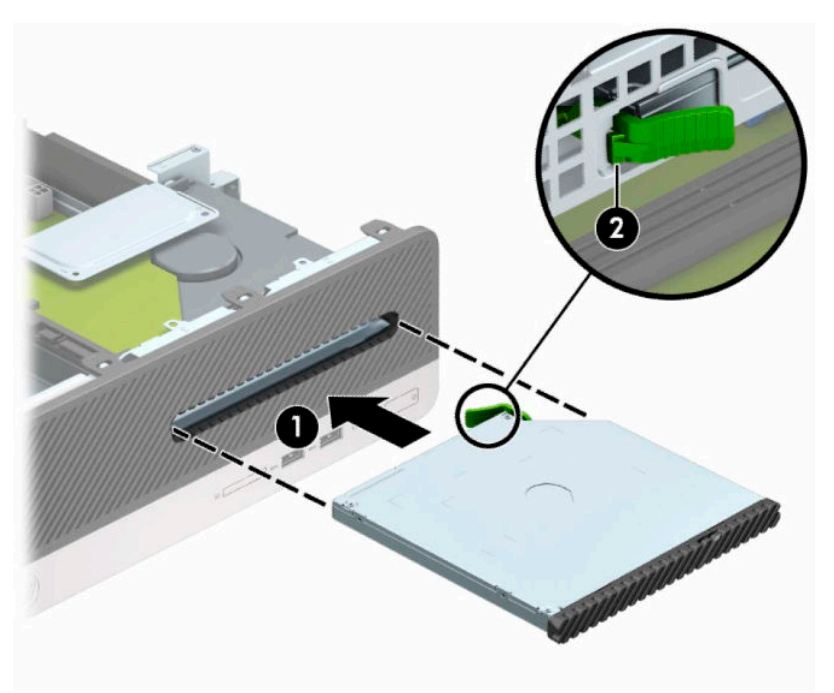

<span id="page-31-0"></span>**6.** Schließen Sie das Stromkabel (1) und das Datenkabel (2) auf der Rückseite des Laufwerks an.

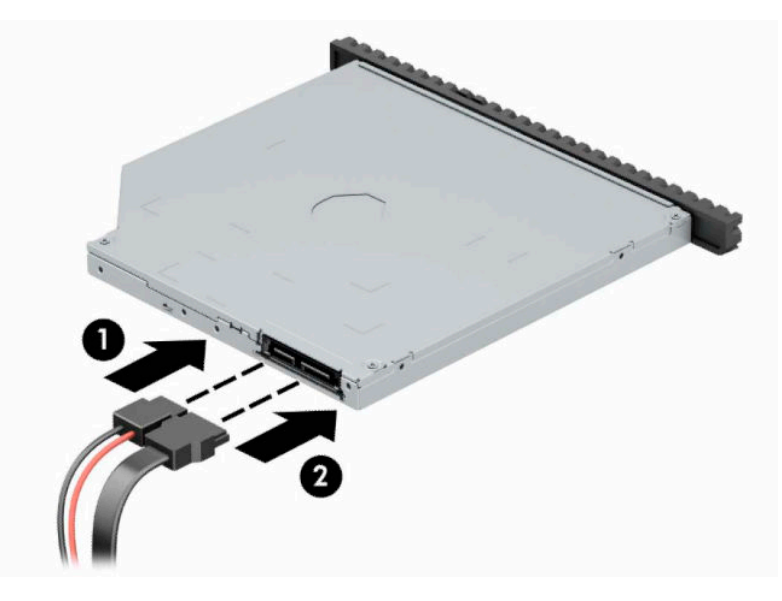

- **7.** Verbinden Sie das andere Ende des Datenkabels mit dem hellblauen SATA-Anschluss (Kennzeichnung: SATA1) auf der Systemplatine.
	- **HINWEIS:** Unter [Systemplatinenanschlüsse auf Seite 12](#page-19-0) finden Sie eine Abbildung der Laufwerksanschlüsse auf der Systemplatine.
- **8.** Bringen Sie die Frontblende wieder an, falls sie entfernt wurde.
- **9.** Bringen Sie die Zugriffsabdeckung des Computers wieder an.
- **10.** Schließen Sie das Stromkabel und alle externen Geräte erneut an und schalten Sie den Computer ein.
- **11.** Verriegeln Sie die Sicherheitsvorrichtungen, die beim Entfernen der Abdeckung gelöst wurden.

### **Entfernen und Austauschen der Festplatte**

**<sup>2</sup> HINWEIS:** Bevor Sie die alte Festplatte ausbauen, sollten Sie unbedingt die darauf gespeicherten Daten sichern, damit Sie sie auf die neue Festplatte übertragen können.

- **1.** Bereiten Sie den Computer für die Demontage vor. Siehe [Vorbereitung für die Demontage auf Seite 6.](#page-13-0)
- **2.** Entfernen Sie die Zugriffsblende des Computers. Siehe [Entfernen der Zugriffsabdeckung des Computers](#page-13-0)  [auf Seite 6.](#page-13-0)

**3.** Ziehen Sie das Stromkabel (1) und das Datenkabel (2) von der Rückseite des optischen Laufwerks ab.

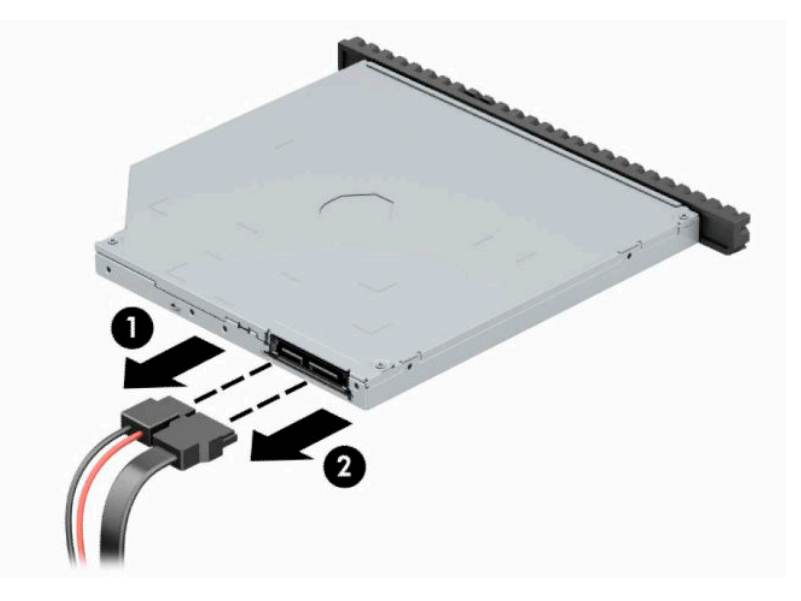

**4.** Drücken Sie den Freigabehebel an der Rückseite des Laufwerks (1) und schieben Sie das Laufwerk dann durch die Frontblende (2).

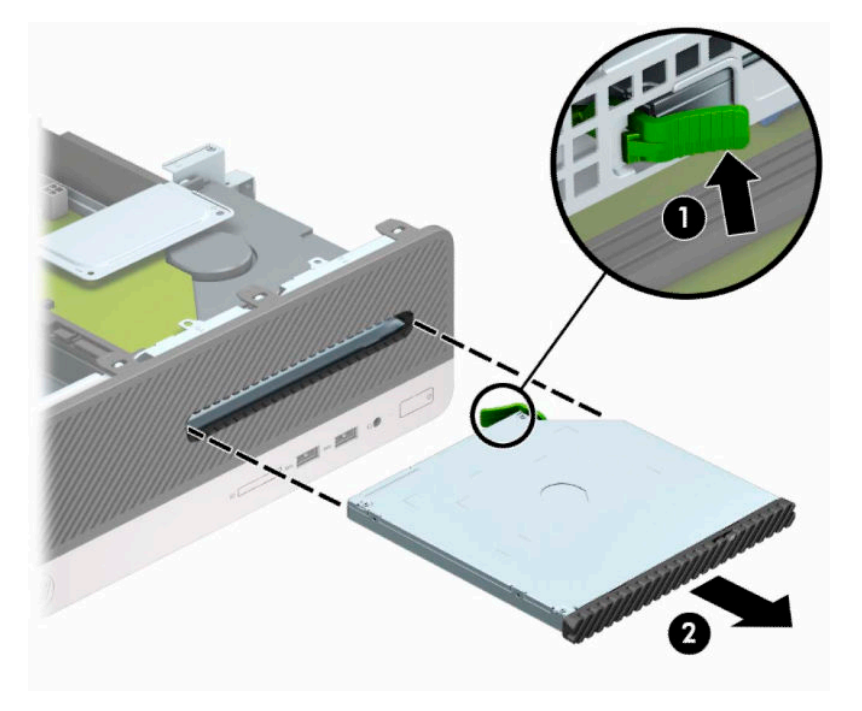

**5.** Ziehen Sie das Stromkabel (1) und das Datenkabel (2) von der Rückseite der Festplatte ab.

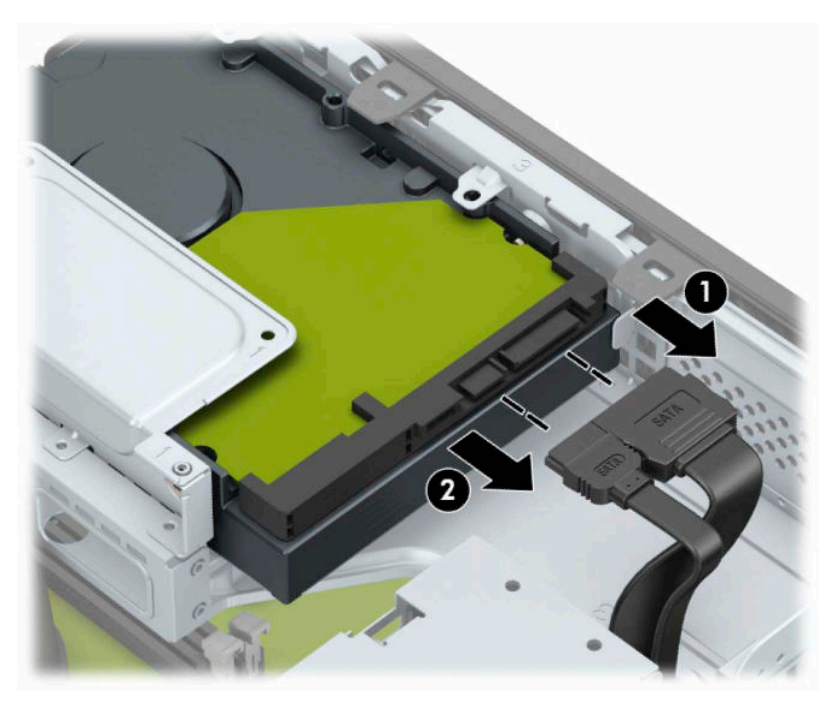

**6.** Drücken Sie den Entriegelungsschieber des Laufwerkskäfigs nach innen (1), drehen Sie den Laufwerkskäfig nach oben (2) und schieben Sie die Laschen an der Seite des Laufwerkskäfigs aus dem Gehäuse heraus (3).

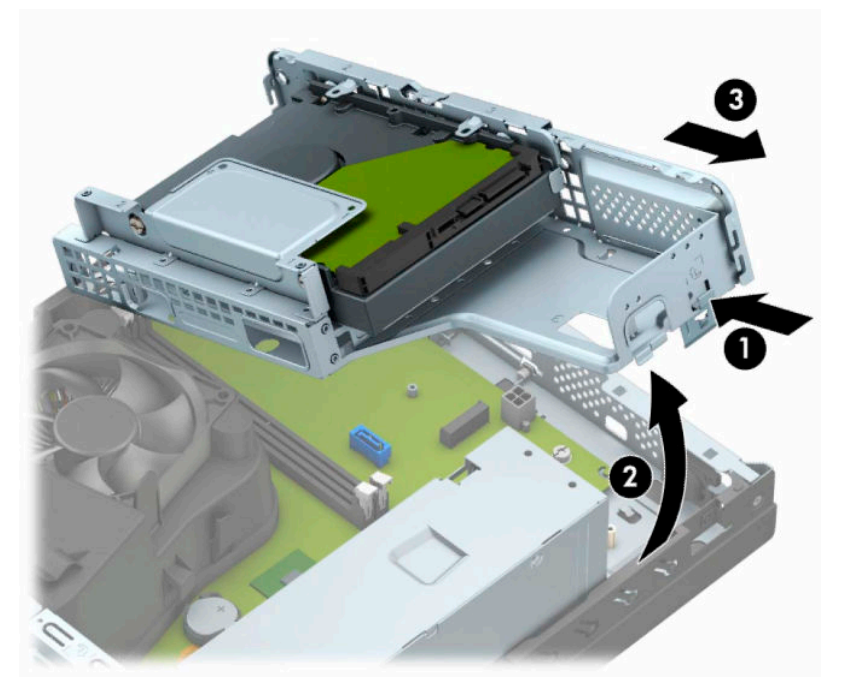

- **7.** Ausbauen des Festplattenlaufwerks aus dem Laufwerkskäfig.
	- Wenn Sie eine 3,5-Zoll-Festplatte entfernen, entfernen Sie die vier Schrauben, die das Laufwerk am Laufwerkskäfig sichern (1) und schieben Sie dann das Laufwerk aus dem Laufwerkskäfig (2).

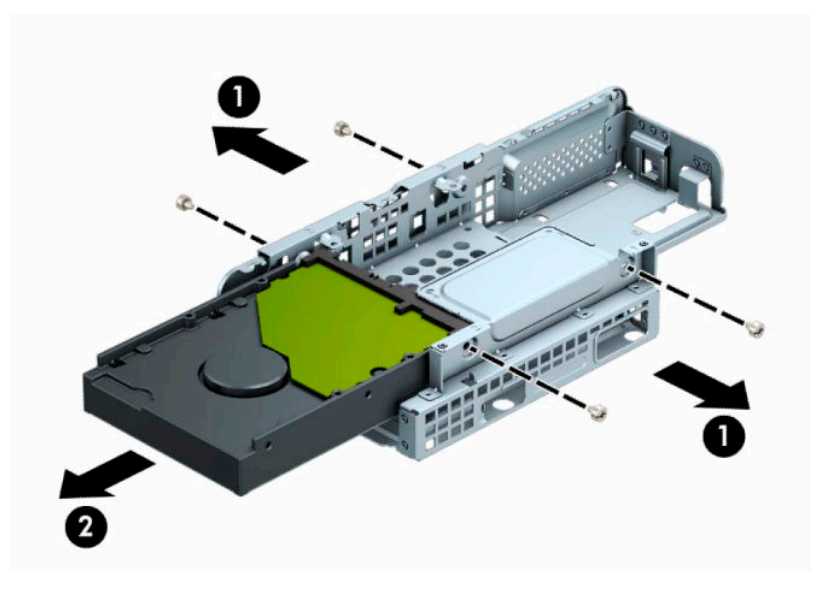

Wenn Sie eine 2,5-Zoll-Festplatte entfernen, entfernen Sie die vier Schrauben, die das Laufwerk am Laufwerkskäfig sichern (1) und schieben Sie dann das Laufwerk heraus (2).

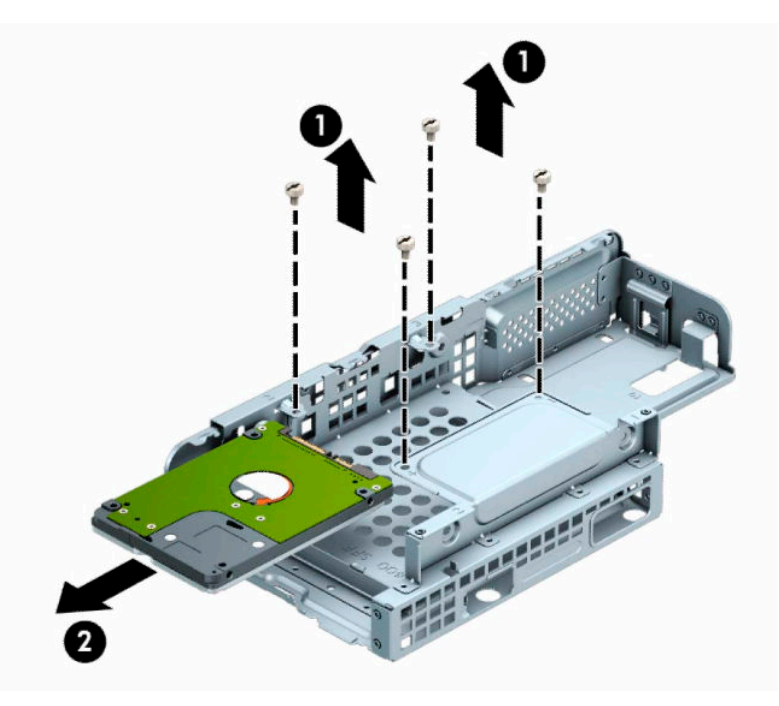

- **8.** Bauen Sie das neue Laufwerk in den Laufwerkskäfig ein.
	- Wenn Sie eine 3,5-Zoll-Festplatte einbauen, schieben Sie die Festplatte in den Festplattenkäfig (1) und sichern Sie die Festplatte mit vier 6-32-Standardschrauben (2).
	- **HINWEIS:** Die vier Schraubenlöcher für die 3,5-Zoll-Festplatte sind mit "A" an der Oberseite des Laufwerkskäfigs gekennzeichnet.

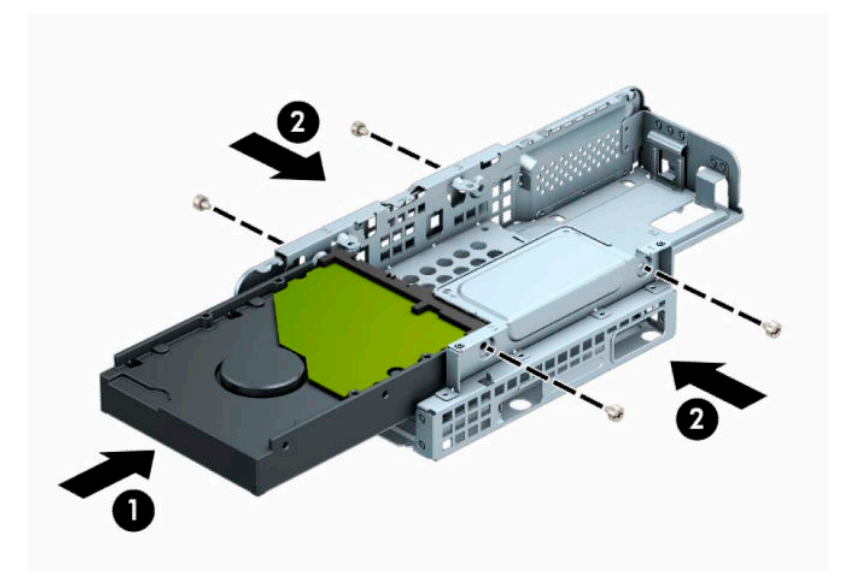

- Wenn Sie eine 2,5-Zoll-Festplatte einbauen, schieben Sie die Festplatte in den Festplattenkäfig (1) und sichern Sie die Festplatte mit vier metrischen M3-Schrauben (2).
- **HINWEIS:** Die vier Schraubenlöcher für die 2,5-Zoll-Festplatte sind mit "B" an der Oberseite des Laufwerkskäfigs gekennzeichnet.

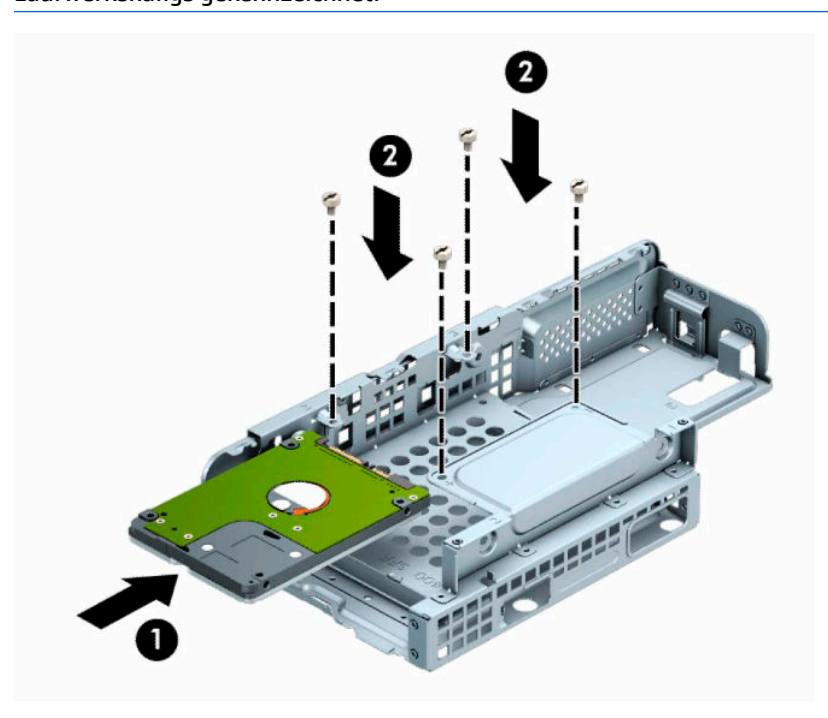

**9.** Halten Sie den Laufwerkskäfig in einem Winkel und setzen Sie die Führungsnasen an der Seite des Laufwerkskäfigs in die Öffnungen im Gehäuse (1), senken Sie dann die andere Seite des Laufwerkskäfigs nach unten, so dass die Verriegelung am Gehäuse (2) einrastet.

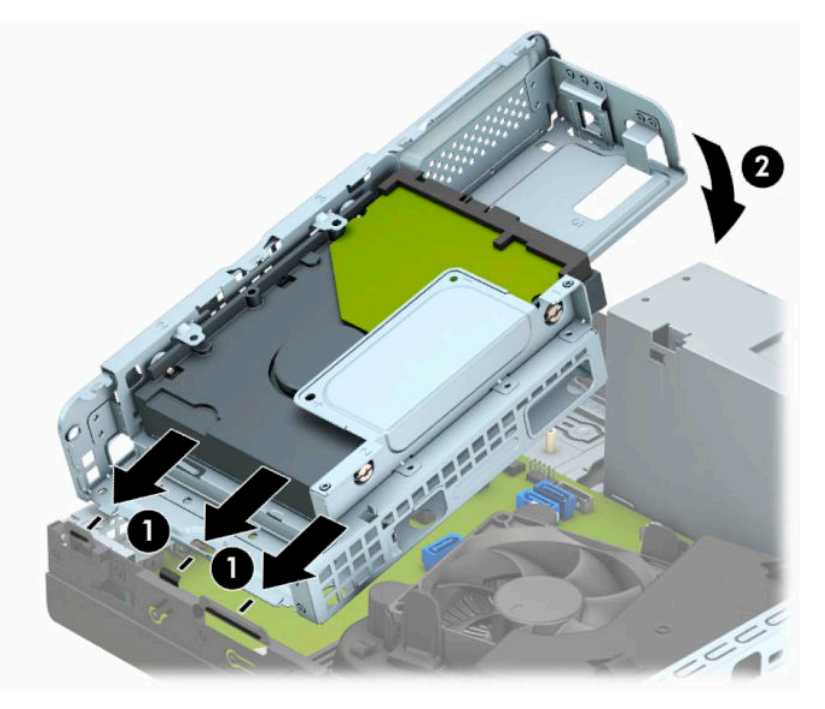

**10.** Verbinden Sie das Stromkabel (1) und das Datenkabel (2) mit der Rückseite der Festplatte.

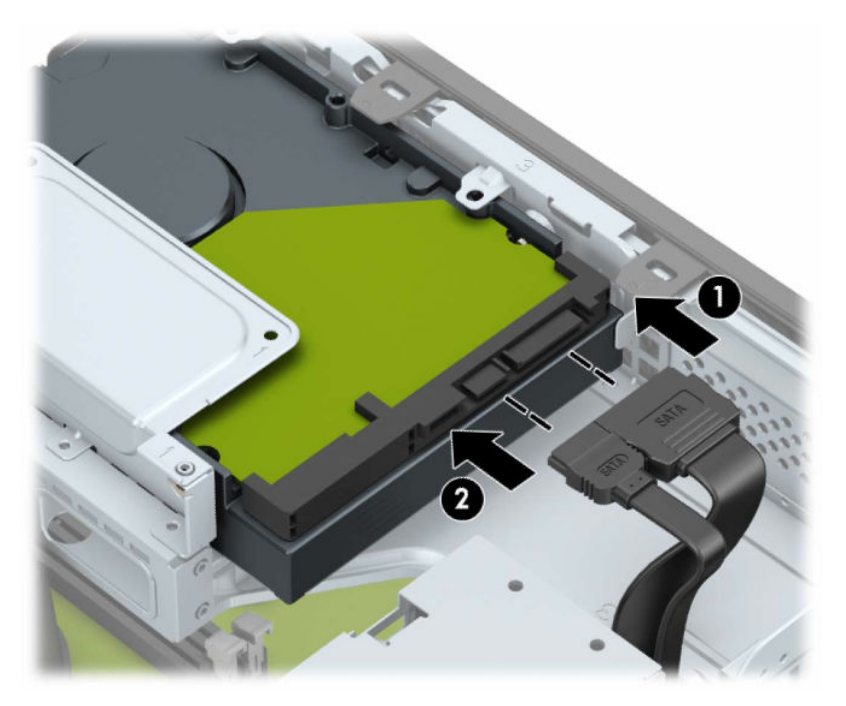

**11.** Schieben Sie das optische Laufwerk durch die Frontblende (1) vollständig in den Schacht hinein, bis es einrastet (2).

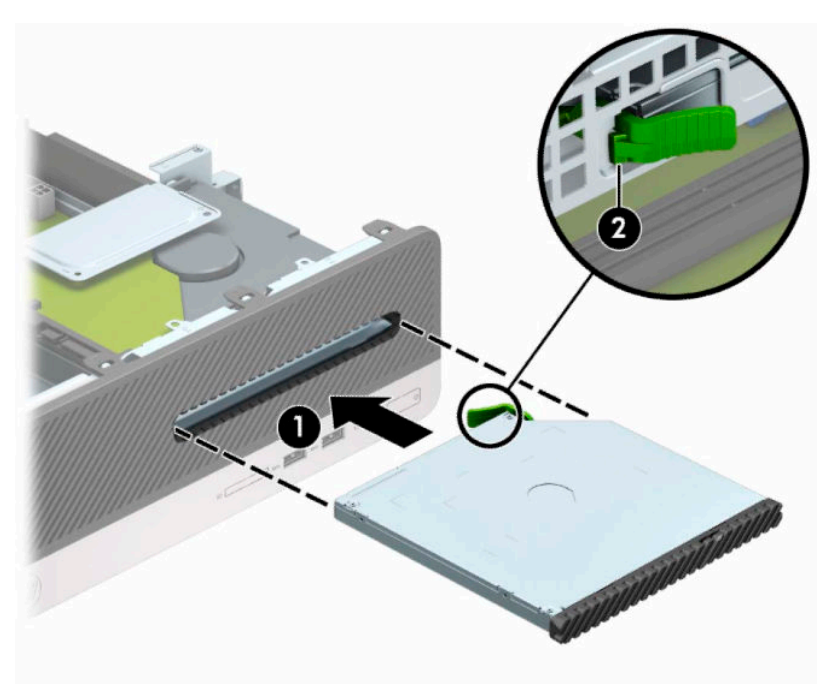

**12.** Schließen Sie das Stromkabel (1) und das Datenkabel (2) auf der Rückseite des Laufwerks an.

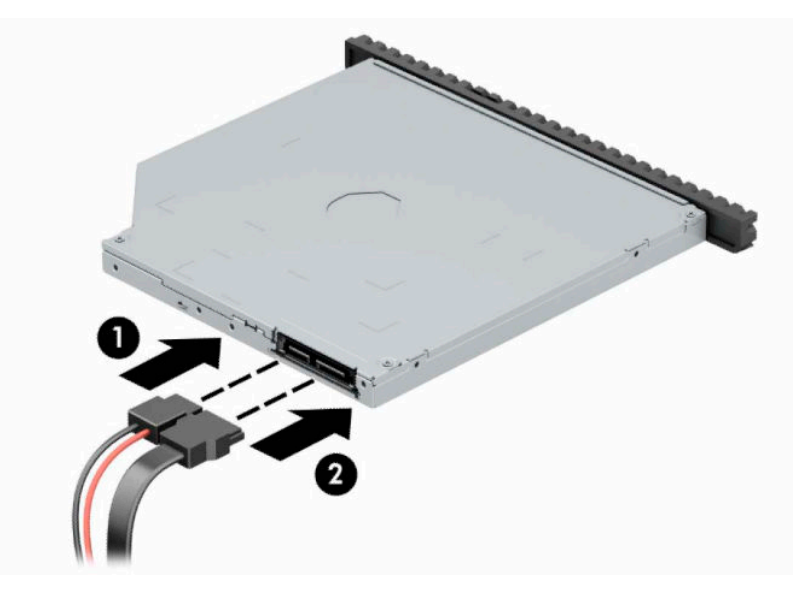

- **13.** Bringen Sie die Abdeckung wieder an.
- **14.** Schließen Sie das Stromkabel und alle externen Geräte erneut an und schalten Sie den Computer ein.
- **15.** Verriegeln Sie die Sicherheitsvorrichtungen, die beim Entfernen der Abdeckung gelöst wurden.

# <span id="page-38-0"></span>**Anbringen eines Sicherheitsschlosses**

Die unten und auf den folgenden Seiten abgebildeten Sicherheitsschlösser können zur Sicherung des Computers verwendet werden.

### **Diebstahlsicherung**

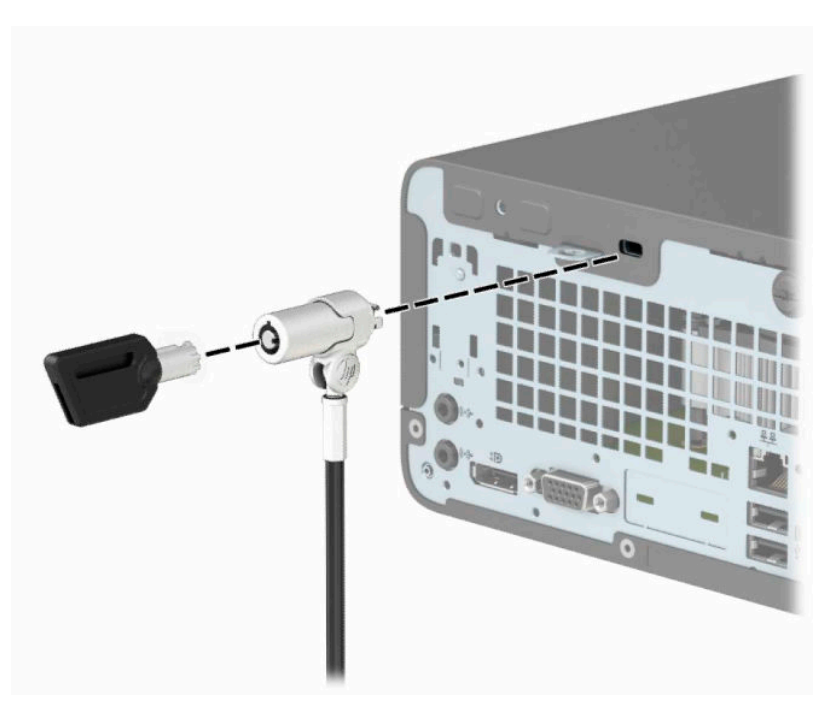

### **Vorhängeschloss**

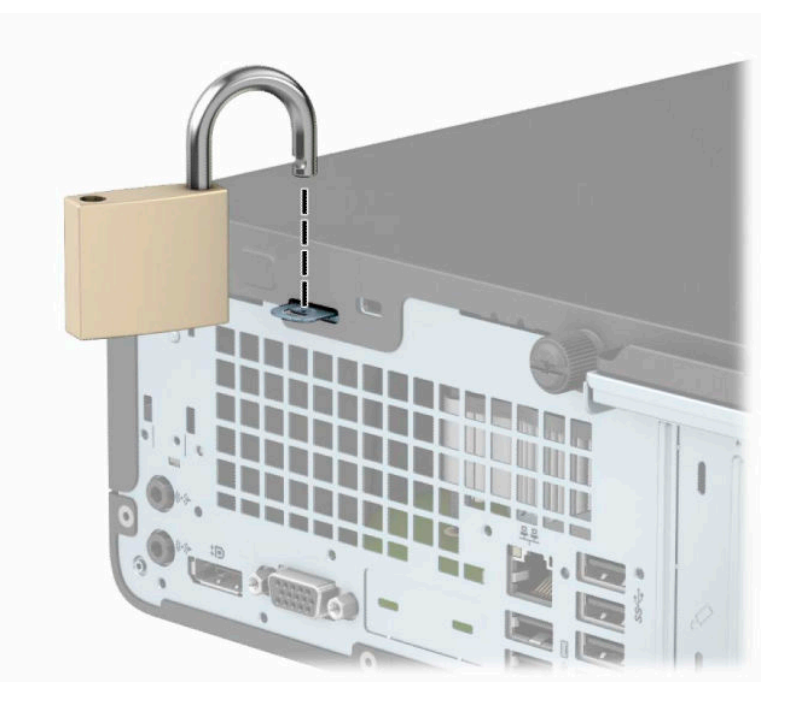

### <span id="page-39-0"></span>**HP Business PC-Sicherheitsschloss V2**

**1.** Schlingen Sie das Kabel um einen unbeweglichen Gegenstand.

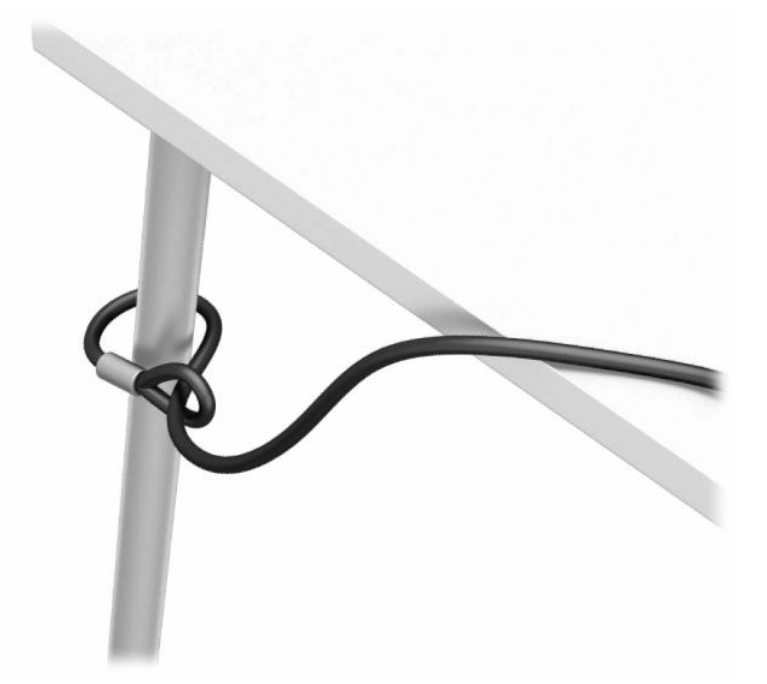

- **2.** Befestigen Sie den Halter des Sicherheitskabels an einem Schreibtisch mit den entsprechenden Schrauben für Ihre Umgebung (Schrauben nicht im Lieferumfang enthalten) (1) und rasten Sie dann die Abdeckung auf dem Boden des Kabelhalters ein (2).
- **E** HINWEIS: Dieser Schritt ist nicht notwendig, wenn Sie die Diebstahlsicherung um einen feststehenden Gegenstand geschlungen haben, wie in Schritt 1 dargestellt.

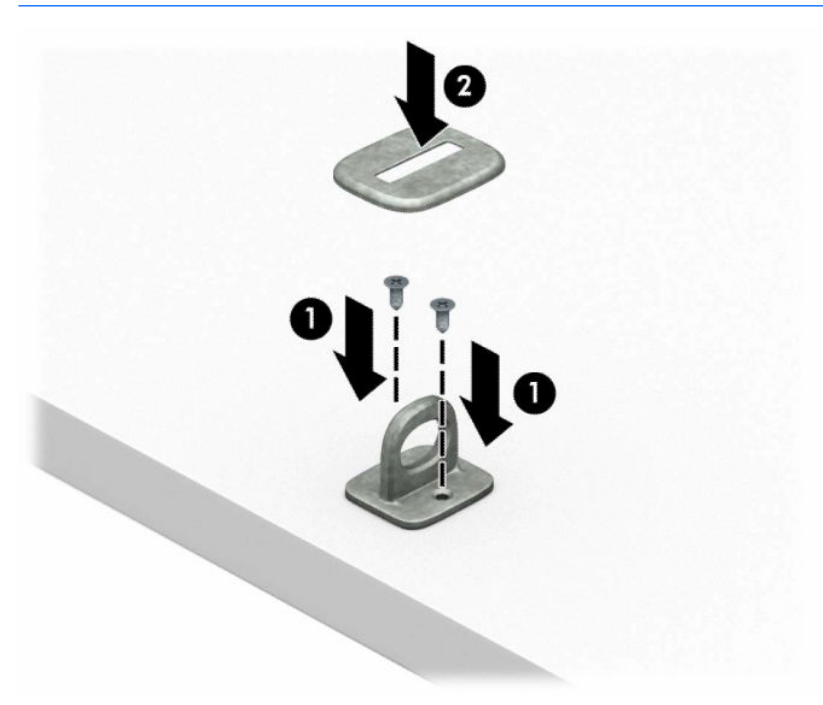

- **3.** Schieben Sie das Sicherheitskabel durch den Halter des Sicherheitskabels.
- **HINWEIS:** Dieser Schritt ist nicht notwendig, wenn Sie die Diebstahlsicherung um einen feststehenden Gegenstand geschlungen haben, wie in Schritt 1 dargestellt.

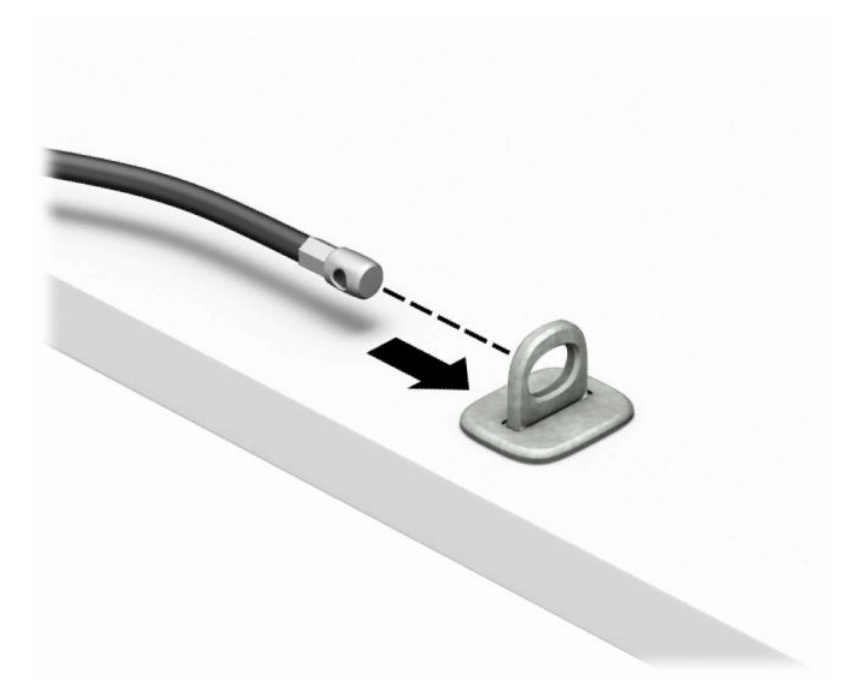

**4.** Wenn Ihre Workstation über einen Monitor verfügt, den Sie sichern möchten, ziehen Sie die zwei Klingen der Schere des Monitorschlosses auseinander und schieben Sie das Schloss in die Sicherheitsöffnung an der Rückseite des Monitors (1). Schließen Sie dann die Klingen der Schere, bis das Sicherheitsschloss einrastet (2), und schieben Sie anschließend die Kabelführung durch die Mitte des Monitorschlosses (3).

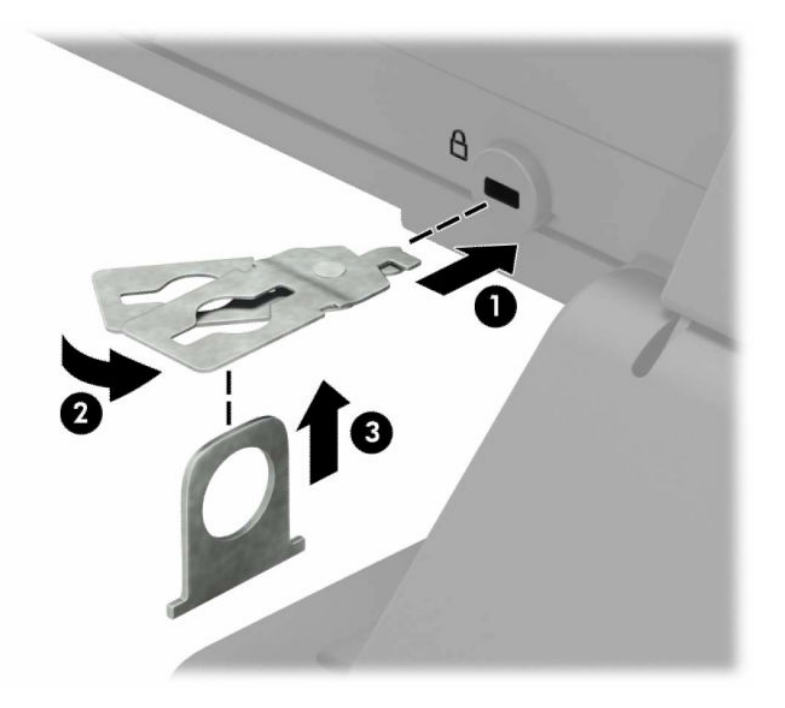

**5.** Schieben Sie das Sicherheitskabel durch die Sicherheitsführung, die am Monitor befestigt ist.

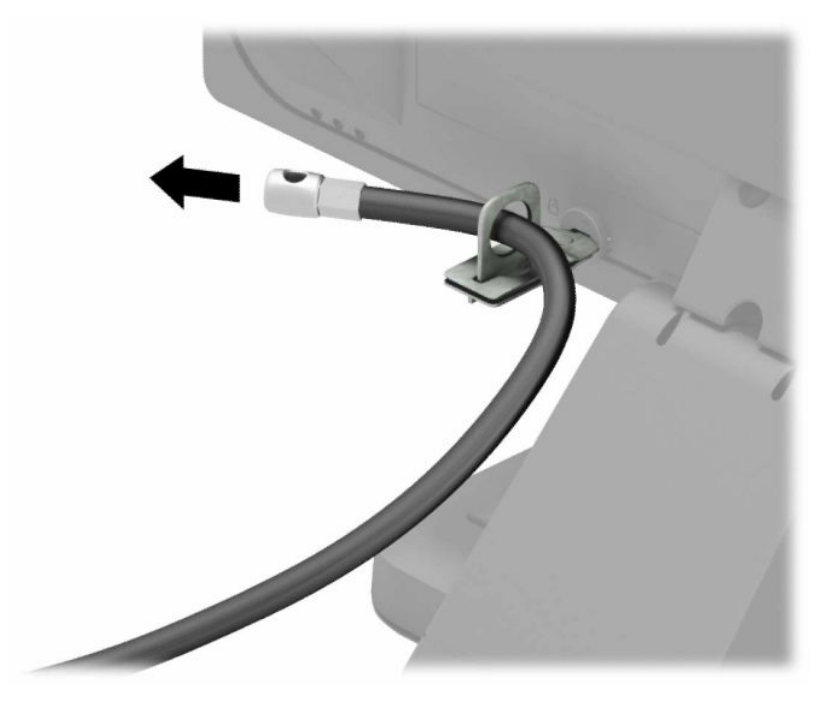

**6.** Befestigen Sie die Halterung des Zubehörkabels mit der entsprechenden Schraube für Ihre Umgebung an einem Schreibtisch (Schraube nicht im Lieferumfang enthalten) (1) und legen Sie dann die Zubehörkabel in den Boden der Halterung (2).

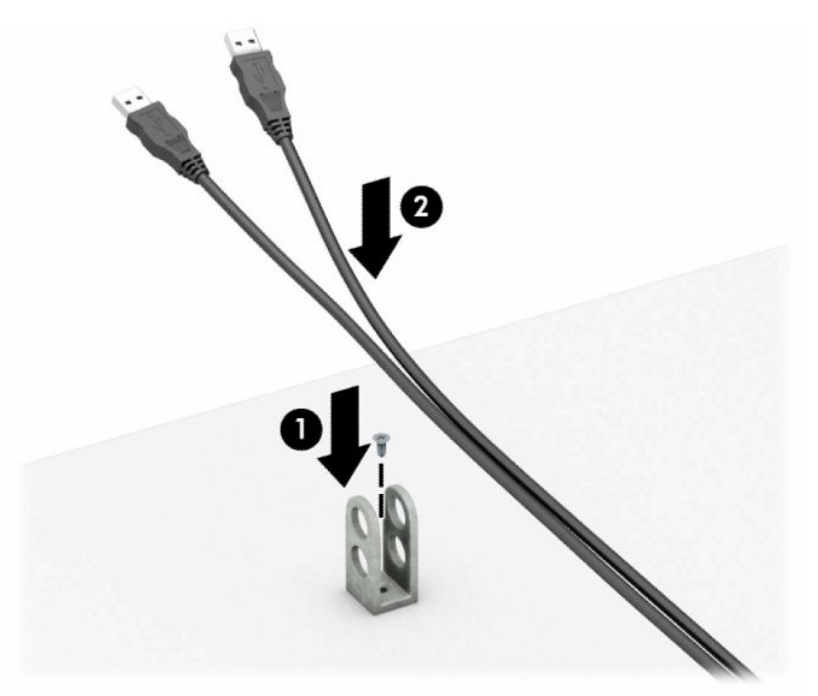

**7.** Schieben Sie das Sicherheitskabel durch die Öffnungen in den Halter des Zubehörkabels.

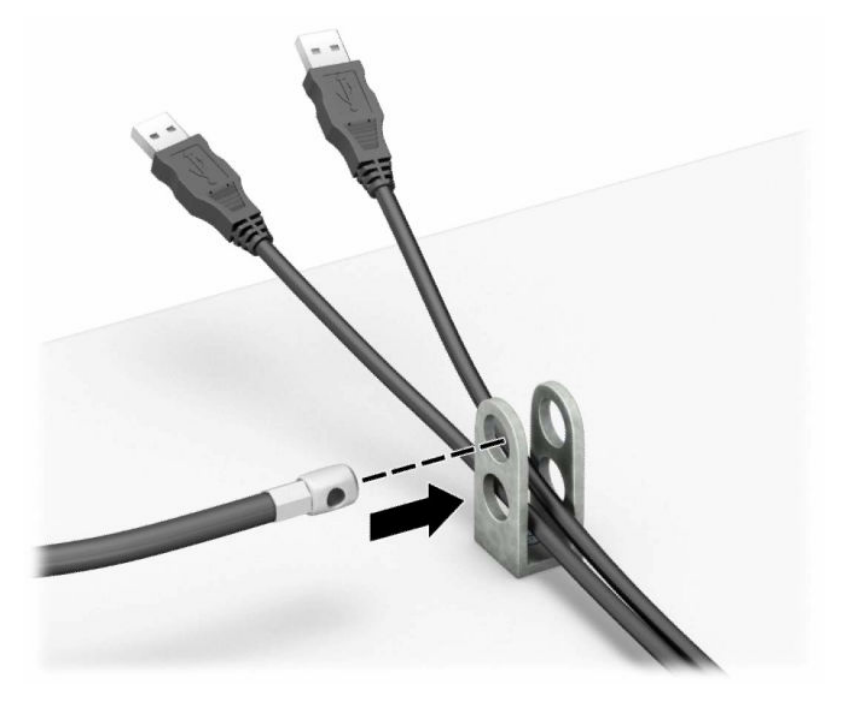

**8.** Schrauben Sie das Schloss mit der beigefügten Schraube am Gehäuse fest.

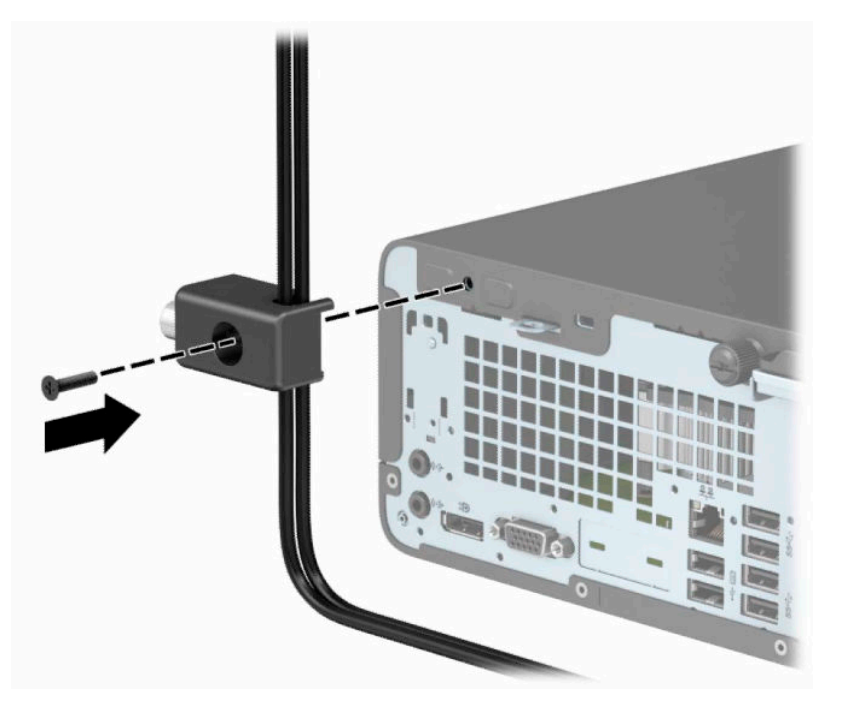

**9.** Setzen Sie das Steckerende des Sicherheitskabels in die Sperre ein (1) und drücken Sie gegen den Knopf (2), um die Sperre zu aktivieren. Verwenden Sie den im Lieferumfang enthaltenen Schlüssel, um die Sperre zu lösen.

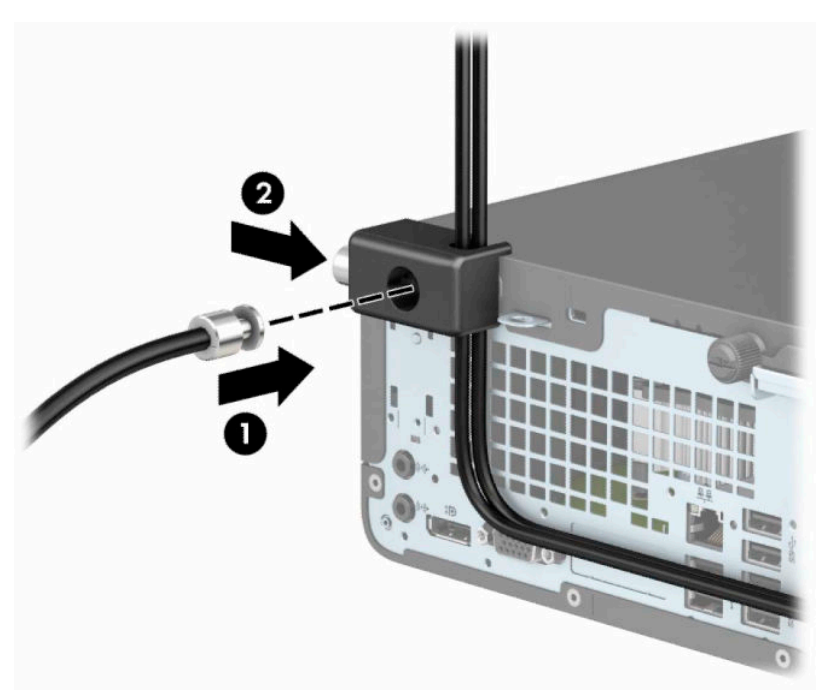

**10.** Wenn Sie alle Schritte ausgeführt haben, sind alle Geräte in Ihrer Workstation sicher befestigt.

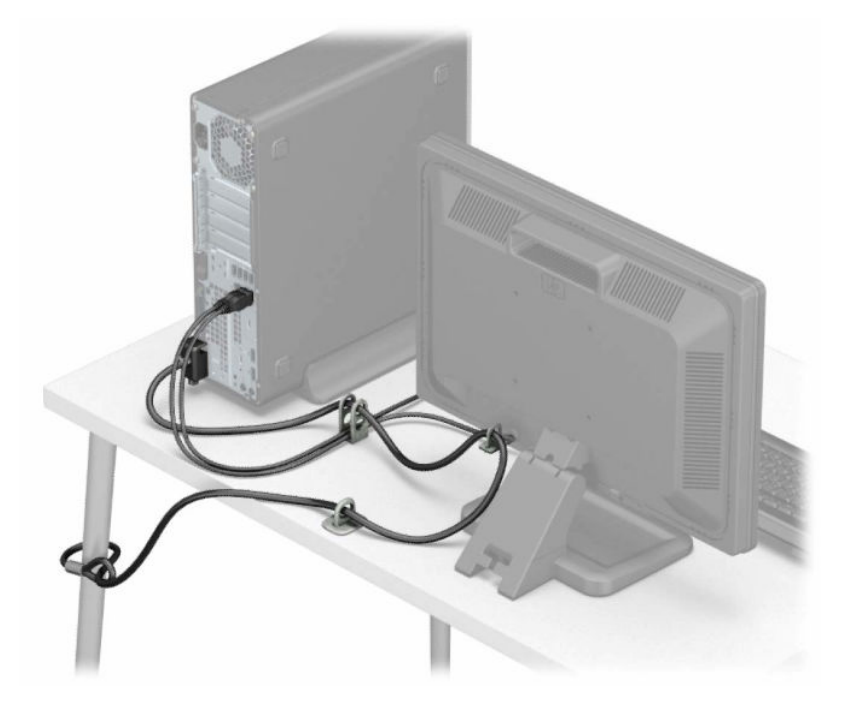

# <span id="page-44-0"></span>**A Batterieaustausch**

Die mitgelieferte Batterie versorgt die Echtzeituhr des Computers mit Strom. Tauschen Sie die im Computer vorhandene Batterie nur gegen eine Batterie desselben Typs aus. Der Computer wird mit einer Lithium-Knopfzelle mit 3 Volt geliefert.

**VORSICHT!** Der Computer ist mit einer internen Lithium-Mangandioxid-Batterie ausgestattet. Falls die Batterie nicht sachgemäß behandelt wird, besteht Brand- und Verletzungsgefahr. Beachten Sie die folgenden Hinweise, um Verletzungen zu vermeiden:

Laden Sie die Batterie nicht wieder auf.

Keinen Temperaturen über 60 °C (140 °F) aussetzen.

Bauen Sie weder Batterie noch Akku auseinander, quetschen Sie sie nicht, stechen Sie nicht hinein, und schließen Sie die Kontakte nicht kurz. Die Batterie bzw. der Akku darf außerdem weder Wasser noch Feuer ausgesetzt werden.

Tauschen Sie die Batterie nur gegen geeignete HP Ersatzprodukte aus.

**WICHTIG:** Vor dem Austauschen der Batterie müssen die CMOS-Einstellungen des Computers gesichert werden. Durch das Entfernen oder Austauschen der Batterie werden die CMOS-Einstellungen gelöscht.

Statische Elektrizität kann zu Schäden an den elektronischen Komponenten des Computers sowie dem Zubehör führen. Bevor Sie mit der Arbeit an den Komponenten beginnen, sollten Sie daher einen geerdeten Metallgegenstand berühren, um sich elektrostatisch zu entladen.

**HINWEIS:** Die Lebensdauer der Lithiumbatterie kann verlängert werden, indem der Computer an eine stromführende Netzsteckdose angeschlossen wird bzw. bleibt. Die Lithiumbatterie gibt nur dann Strom ab, wenn der Computer NICHT an einer Netzsteckdose angeschlossen ist.

HP empfiehlt seinen Kunden, gebrauchte elektronische Geräte und Komponenten, HP Originaltintenpatronen und wiederaufladbare Akkus zu recyceln. Weitere Informationen zu Recycling-Programmen finden Sie unter [http://www.hp.com/recycle.](http://www.hp.com/recycle)

- **1.** Entfernen/deaktivieren Sie alle Sicherheitsvorrichtungen, die das Öffnen des Computers verhindern.
- **2.** Entnehmen Sie alle Wechselmedien wie CDs oder USB-Flash-Laufwerke aus dem Computer.
- **3.** Schalten Sie den Computer ordnungsgemäß aus, indem Sie das Betriebssystem herunterfahren, und schalten Sie anschließend alle externen Geräte aus.
- **4.** Ziehen Sie das Netzkabel, und trennen Sie alle Verbindungen zu Peripheriegeräten.
- **WICHTIG:** Unabhängig davon, ob der Computer eingeschaltet ist, ist die Systemplatine immer spannungsgeladen, wenn das System mit einer Strom führenden Netzsteckdose verbunden ist. Ziehen Sie das Netzkabel aus der Steckdose, um die internen Komponenten nicht zu beschädigen.
- **5.** Entfernen Sie die Zugriffsblende des Computers. Siehe [Entfernen der Zugriffsabdeckung des Computers](#page-13-0)  [auf Seite 6.](#page-13-0)
- **6.** Bauen Sie den Laufwerkkäfig aus.
- **7.** Suchen Sie die Batterie und deren Halterung auf der Systemplatine.
	- **HINWEIS:** Bei manchen Computermodellen müssen Sie unter Umständen eine interne Komponente herausnehmen, um die Batterie austauschen zu können.

**8.** Führen Sie je nach Typ der Batteriehalterung auf der Systemplatine die folgenden Schritte aus, um die Batterie auszutauschen.

#### **Typ 1**

**a.** Nehmen Sie die Batterie nach oben aus der Halterung heraus.

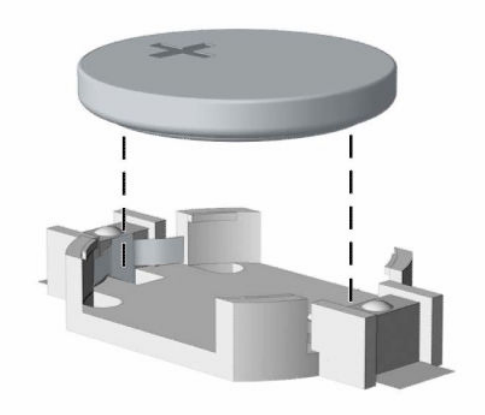

**b.** Setzen Sie die neue Batterie mit dem Pluspol (+) nach oben in die Halterung ein. Die Batterie arretiert beim Einsetzen automatisch in der richtigen Position.

#### **Typ 2**

**a.** Um die Batterie aus der Halterung zu lösen, drücken Sie auf die an einer Seite über die Batterie ragende Metallklammer (1). Nachdem sich die Batterie (2) gelöst hat, nehmen Sie diese heraus.

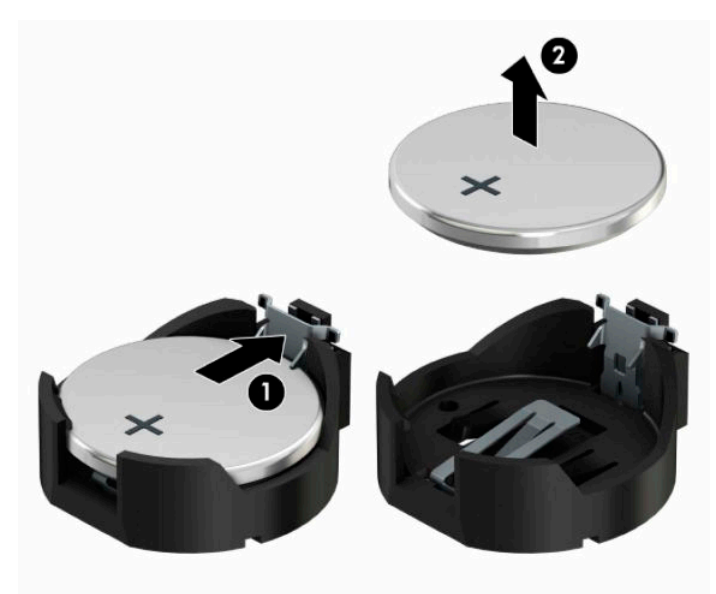

**b.** Um die neue Batterie einzusetzen, schieben Sie eine Seite der Ersatzbatterie mit dem Pluspol nach oben unter die Halterungslippe (1). Drücken Sie die andere Seite der Batterie nach unten, bis sie unter der Klammer einrastet (2).

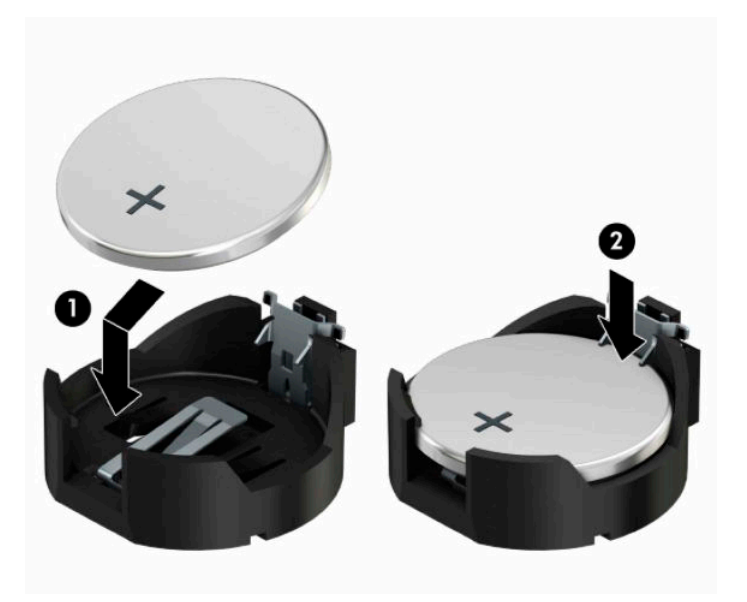

#### **Typ 3**

- **a.** Drücken Sie die Halteklammer (1) der Batterie nach hinten, und nehmen Sie die Batterie heraus (2).
- **b.** Setzen Sie die neue Batterie ein, und bringen Sie die Halteklammer wieder in die richtige Position.

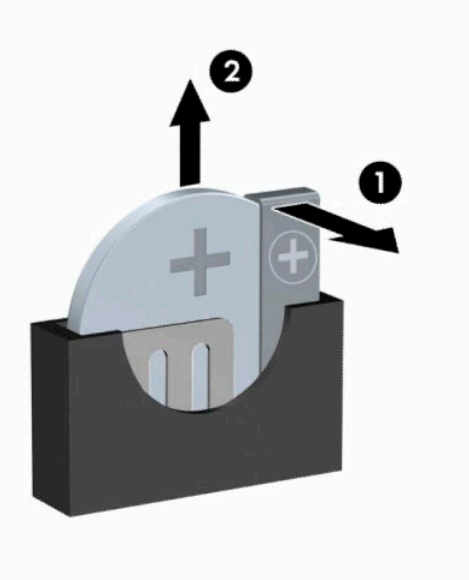

- **HINWEIS:** Nachdem die Batterie ausgetauscht wurde, schließen Sie den Vorgang mit folgenden Schritten ab.
- **9.** Bringen Sie die seitliche Abdeckung des Computers wieder an.
- **10.** Schließen Sie das Stromkabel und alle externen Geräte erneut an und schalten Sie den Computer ein.
- **11.** Legen Sie das Datum und die Uhrzeit, Ihre Kennwörter und spezielle Systemeinstellungen mit Hilfe von Computer Setup erneut fest.
- **12.** Aktivieren Sie die Sicherheitsvorrichtungen, die beim Entfernen der Computerabdeckung deaktiviert wurden.

# <span id="page-48-0"></span>**B Elektrostatische Entladung**

Die Entladung von statischer Elektrizität über einen Finger oder einen anderen Leiter kann die Systemplatine oder andere Bauteile beschädigen, die gegenüber elektrostatischer Entladung empfindlich sind. Diese Art von Beschädigungen kann die Lebensdauer der Geräte verkürzen.

### **Vermeiden von elektrostatischen Schäden**

Beachten Sie die folgenden Vorsichtsmaßnahmen, um eine Beschädigung durch elektrostatische Entladungen zu vermeiden:

- Vermeiden Sie das direkte Berühren empfindlicher Bauteile, indem Sie diese in antistatischen Behältern transportieren und aufbewahren.
- Bewahren Sie die elektrostatisch empfindlichen Teile in ihren Behältern auf, bis sie sich an einem vor elektrostatischen Entladungen geschützten Arbeitsplatz befinden.
- Arbeiten Sie auf einer geerdeten Oberfläche, wenn Sie die Teile aus den Schutzbehältern nehmen.
- Vermeiden Sie eine Berührung der Steckerkontakte, Leitungen und Schaltungsbauteile.
- Erden Sie sich immer, bevor Sie Komponenten oder Bauteile berühren, die gegenüber elektrostatischen Entladungen empfindlich sind.

### **Erdungsmethoden**

Es gibt mehrere Erdungsmethoden. Verwenden Sie eine oder mehrere der folgenden Erdungsmethoden, bevor Sie empfindliche Komponenten berühren oder installieren:

- Verwenden Sie ein Antistatikarmband, das über ein Erdungskabel an eine geerdete Workstation bzw. ein geerdetes Computergehäuse angeschlossen ist. Antistatikarmbänder sind flexible Bänder mit einem Mindestwiderstand von 1 MOhm +/-10 % im Erdungskabel. Stellen Sie eine ordnungsgemäße Erdung sicher, indem Sie die leitende Oberfläche des Armbands direkt auf der Haut tragen.
- Verwenden Sie vergleichbare Bänder an Fersen, Zehen oder Füßen, wenn Sie im Stehen arbeiten. Tragen Sie die Bänder an beiden Füßen, während Sie auf leitfähigem Boden oder antistatischen Fußmatten stehen.
- Verwenden Sie leitfähiges Werkzeug.
- Verwenden Sie eine transportable Wartungsausrüstung mit antistatischer Arbeitsmatte.

Wenn Sie keine geeigneten Hilfsmittel besitzen, um eine ordnungsgemäße Erdung sicherzustellen, wenden Sie sich an einen Servicepartner.

**FINWEIS:** Weitere Informationen zu statischer Elektrizität erhalten Sie bei Ihrem Servicepartner.

# <span id="page-49-0"></span>**C Hinweise zu Betrieb, Pflege und Versand des Computers**

### **Hinweise zu Betrieb und Routine-Pflege des Computers**

Beachten Sie die folgenden Hinweise, um den Computer und Monitor ordnungsgemäß einzurichten und zu pflegen:

- Schützen Sie den Computer vor Feuchtigkeit, direkter Sonneneinstrahlung sowie vor extremen Temperaturen.
- Sorgen Sie dafür, dass der Computer auf einer stabilen und geraden Fläche steht. Lassen Sie an allen Seiten des Computers, an denen sich Lüftungsschlitze befinden, und über dem Monitor ungefähr 10,2 cm (4 Zoll) Abstand, damit für eine ausreichende Luftzirkulation gesorgt ist.
- Stellen Sie sicher, dass Luft in den Computer eintreten und dort zirkulieren kann. Blockieren Sie keine Lüftungsschlitze und Lufteinlasslöcher. Stellen Sie die Tastatur niemals mit eingeklappten Tastaturfüßen direkt gegen die Vorderseite eines Desktop-Gehäuses, da auch in diesem Fall die Luftzirkulation eingeschränkt wird.
- Betreiben Sie den Computer auf keinen Fall ohne Abdeckung oder die Steckplatzabdeckungen der Erweiterungskarten.
- Stellen Sie nicht mehrere Computer übereinander oder so dicht aneinander, dass die Luftzirkulation behindert wird oder sie der Abwärme eines anderen Computers ausgesetzt sind.
- Wenn der Computer in einem separaten Gehäuse betrieben wird, muss für eine ausreichende Luftzirkulation (eingehende und ausgehende Luft) im Gehäuse gesorgt werden. Des Weiteren gelten die oben aufgeführten Betriebshinweise.
- Schützen Sie den Computer und die Tastatur vor Flüssigkeiten.
- Verdecken Sie die Lüftungsschlitze des Monitors nicht mit Gegenständen oder Tüchern usw.
- Installieren oder aktivieren Sie die Energiesparfunktionen des Betriebssystems oder anderer Software, wie z. B. den Leerlauf.
- Schalten Sie den Computer aus, bevor Sie eine der folgenden Wartungsarbeiten durchführen:
	- Wischen Sie das Computer-Gehäuse mit einem weichen, mit Wasser angefeuchteten Tuch ab. Wenn Sie Reinigungsmittel verwenden, kann sich die Oberfläche verfärben oder beschädigt werden.
	- Reinigen Sie von Zeit zu Zeit die Lüftungsschlitze an der Seite des Computers. Fussel, Staub und andere Substanzen können die Schlitze verstopfen und damit die Luftzirkulation verringern.

## <span id="page-50-0"></span>**Vorsichtsmaßnahmen für optische Laufwerke**

Beachten Sie beim Betreiben oder Reinigen des optischen Laufwerks die folgenden Hinweise.

### **Betrieb**

- Bewegen Sie das Laufwerk nicht, während es in Betrieb ist. Anderenfalls können beim Lesen der Daten Fehler auftreten.
- Setzen Sie das Laufwerk nicht hohen Temperaturschwankungen aus, da sich im Gerät sonst Kondenswasser bilden kann. Wenn während des Betriebs plötzliche Temperaturschwankungen auftreten, warten Sie mindestens eine Stunde, bevor Sie das Gerät ausschalten. Wenn Sie das Gerät sofort wieder nutzen, können Lesefehler auftreten.
- Stellen Sie das Laufwerk niemals an einem Ort auf, an dem es hoher Feuchtigkeit, extremen Temperaturen, Vibrationen oder direkter Sonneneinstrahlung ausgesetzt ist.

### **Reinigen**

- Reinigen Sie die Abdeckung und die Bedienelemente mit einem weichen, trockenen Tuch. Sie können das Tuch auch mit Wasser anfeuchten, dem Sie ein mildes Reinigungsmittel zugesetzt haben. Sprühen Sie Reinigungsmittel niemals direkt auf das Gerät.
- Verwenden Sie keine Lösungsmittel wie Alkohol oder Reinigungsbenzin. Diese Mittel können die Oberfläche beschädigen.

### **Sicherheit**

Wenn Fremdkörper oder Flüssigkeiten in das Laufwerk gelangen, ziehen Sie sofort den Netzstecker des Computers. Lassen Sie das Laufwerk in diesem Fall von einem Servicepartner prüfen.

### **Versandvorbereitung**

Falls Sie den Computer versenden müssen, beachten Sie die folgenden Hinweise:

- **1.** Sichern Sie die Dateien Ihrer Festplatte auf einem externen Speichergerät. Stellen Sie sicher, dass die Sicherungsmedien bei der Lagerung oder während des Transports keinen elektrischen oder magnetischen Impulsen ausgesetzt werden.
- **EX** HINWEIS: Die Festplatte ist automatisch gesperrt, wenn die Stromzufuhr zum System unterbrochen wird.
- **2.** Nehmen Sie alle Wechseldatenträger heraus, und bewahren Sie sie angemessen auf.
- **3.** Schalten Sie den Computer und sämtliche Peripheriegeräte aus.
- **4.** Ziehen Sie das Netzkabel aus der Steckdose und anschließend aus dem Anschluss am Computer.
- **5.** Trennen Sie die Systemkomponenten und externen Geräte von den jeweiligen Stromquellen und dann vom Computer.
- **HINWEIS:** Vergewissern Sie sich, dass alle Karten sicher und fest in ihren Steckplätzen sitzen, bevor Sie den Computer verschicken.
- **6.** Verpacken Sie die Systemkomponenten und Peripheriegeräte in ihrer Originalverpackung oder einer ähnlichen Verpackung mit genügend Verpackungsmaterial, um sie zu schützen.

# <span id="page-51-0"></span>**D Eingabehilfen**

HP entwirft, produziert und vermarktet Produkte und Services, die jeder Benutzer, einschließlich Menschen mit Behinderungen, entweder eigenständig oder mit entsprechenden Hilfsgeräten verwenden kann.

## **Unterstützte assistive Technologien**

HP Produkte unterstützen eine Vielzahl von Betriebssystemen mit assistiven Technologien und können für zusätzliche assistive Technologien konfiguriert werden. Verwenden Sie die Suchfunktion auf Ihrem Gerät, um weitere Informationen zu assistiven Funktionen zu erhalten.

**<sup>2</sup> HINWEIS:** Für weitere Informationen zu einem bestimmten Produkt der assistiven Technologie wenden Sie sich an den Kundensupport für dieses Produkt.

### **Kontaktaufnahme mit dem Support**

Da wir die Barrierefreiheit unserer Produkte und Services ständig weiterentwickeln, freuen wir uns über Feedback von Benutzern. Wenn Sie mit einem Produkt ein Problem haben oder uns über die Zugänglichkeitsfunktionen berichten wollen, die Ihnen geholfen haben, rufen Sie uns unter der Telefonnummer (888) 259-5707 von Montag bis Freitag von 06:00 bis 21:00 Uhr Mountain Time an. Wenn Sie taub oder schwerhörig sind, VRS/TRS/WebCapTel verwenden und technischen Support benötigen oder Fragen zur Zugänglichkeit haben, rufen Sie uns unter (877) 656-7058 von Montag bis Freitag von 06:00 bis 21:00 Uhr North American Mountain Time an.

**HINWEIS:** Support ist nur in englischer Sprache verfügbar.

# <span id="page-52-0"></span>**Index**

#### **A**

Ausbauen Batterie [37](#page-44-0) Festplatte [24](#page-31-0) Austauschen der Batterie [37](#page-44-0)

#### **B**

Belüftungshinweise [42](#page-49-0)

#### **E**

Einbauen Festplatte [24](#page-31-0) Laufwerkskabel [21](#page-28-0) Optisches Laufwerk [22](#page-29-0) Eingabehilfen [44](#page-51-0) Einsetzen Batterie [37](#page-44-0) Elektrostatische Entladung, Schäden vermeiden [41](#page-48-0) entfernen Computer, Abdeckung [6](#page-13-0) Erweiterungskarte [16](#page-23-0) Frontblende [8](#page-15-0) Entfernen der Laufwerksblende des optischen Laufwerks [9](#page-16-0) Optisches Laufwerk [21](#page-28-0) Erweiterungskarte entfernen [16](#page-23-0) Installation [16](#page-23-0)

#### **F**

Festplatte Ausbau [24](#page-31-0) Einbau [24](#page-31-0) Frontblende Austausch [10](#page-17-0) entfernen [8](#page-15-0) Entfernen der Blende [9](#page-16-0)

#### **H**

Hinweise zum Computerbetrieb [42](#page-49-0)

#### **I**

Installationsrichtlinien [5](#page-12-0)

installieren Computer, Abdeckung [7](#page-14-0) Erweiterungskarte [16](#page-23-0) Installieren Speicher [13](#page-20-0)

#### **K**

Komponenten an der Rückseite [3](#page-10-0) Komponenten an der Vorderseite [2](#page-9-0)

#### **L**

Laufwerke Einbau [21](#page-28-0) Kabelanschlüsse [21](#page-28-0) Positionen [20](#page-27-0)

#### **O**

Optisches Laufwerk Einbau [22](#page-29-0) Entfernung [21](#page-28-0) Reinigung [43](#page-50-0) Vorsichtsmaßnahmen [43](#page-50-0)

#### **P**

Position der Seriennummer [4](#page-11-0) Produkt-ID-Position [4](#page-11-0)

#### **S**

Schlösser Diebstahlsicherung [31](#page-38-0) HP Business PC-Sicherheitsschloss [32](#page-39-0) Vorhängeschloss [31](#page-38-0) security Vorhängeschloss [31](#page-38-0) Sicherheit Diebstahlsicherung [31](#page-38-0) HP Business PC-Sicherheitsschloss [32](#page-39-0) Speicher Einbau [13](#page-20-0) Steckplatzbestückung [13](#page-20-0) Systemplatinenanschlüsse [12](#page-19-0)

#### **U**

Umwandlung in Turmkonfiguration [11](#page-18-0)

#### **V**

Versandvorbereitung [43](#page-50-0)

#### **Z** Zugriffsabdeckung Austausch [7](#page-14-0)

entfernen [6](#page-13-0)